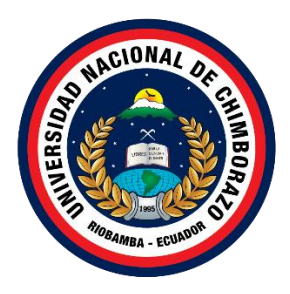

# **UNIVERSIDAD NACIONAL DE CHIMBORAZO FACULTAD DE INGENIERÍA CARRERA DE INGENIERÍA EN TECNOLOGÍAS DE LA INFORMACIÓN**

# **TITULO**

**Software para facturación electrónica sobre plataforma Azure utilizando la metodología desarrollo rápido de aplicaciones (RAD)**

**Trabajo de Titulación para optar al título de Ingeniero en Tecnologías de la Información**

> **Autor: Kevin Germán Avalos Trujillo**

**Tutor: Ing. Milton Paul López Ramos, Mgs.**

**Riobamba, Ecuador 2024**

#### **DECLARATORIA DE AUTORÍA**

Yo, Avalos Trujillo Kevin Germán, con cédula de ciudadanía 0604574319, autor del trabajo de investigación titulado: Software para facturación electrónica sobre plataforma Azure utilizando la metodología desarrollo rápido de aplicaciones (RAD), certifico que la producción, ideas, opiniones, criterios, contenidos y conclusiones expuestas son de mí exclusiva responsabilidad.

Asimismo, cedo a la Universidad Nacional de Chimborazo, en forma no exclusiva, los derechos para su uso, comunicación pública, distribución, divulgación y/o reproducción total, o parcial, por medio físico o digital; en esta cesión se entiende que el cesionario no podrá obtener beneficios económicos. La posible reclamación de terceros respecto de los derechos de autor (a) de la obra referida, será de mi entera responsabilidad; librando a la Universidad Nacional de Chimborazo de posibles obligaciones.

En Riobamba, Marzo del 2024.

Kevin Germán Avalos Trujillo

C.I: 0604574319

# **DICTAMEN FAVORABLE DEL PROFESOR TUTOR**

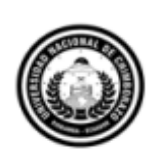

Dirección Académica VICERRECTORADO ACADÉMICO

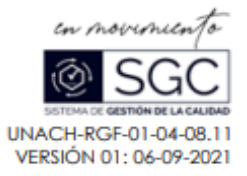

#### ACTA FAVORABLE - INFORME FINAL DEL TRABAJO DE INVESTIGACIÓN

En la Ciudad de Riobamba, al 1 día del mes de abril de 2024, luego de haber revisado el Informe Final del Trabajo de Investigación presentado por el estudiante Kevin Germán Avalos Trujillo con CC: 0604574319, de la carrera Tecnologías de la Información y dando cumplimiento a los criterios metodológicos exigidos, se emite el ACTA FAVORABLE DEL INFORME FINAL DEL TRABAJO DE INVESTIGACIÓN fitulado "SOFTWARE PARA FACTURACIÓN ELECTRÓNICA SOBRE PLATAFORMA AZURE UTILIZANDO LA METODOLOGÍA DESARROLLO RÁPIDO DE APLICACIONES (RAD)", por lo tanto se autoriza la presentación del mismo para los trámites pertinentes.

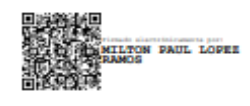

Mgs. Milton López **TUTOR** 

#### **CERTIFICADO DE LOS MIEMBROS DEL TRIBUNAL**

Quienes suscribimos, catedráticos designados Miembros del Tribunal de Grado para la evaluación del trabajo de investigación "Software para facturación electrónica sobre plataforma Azure utilizando la metodología desarrollo rápido de aplicaciones (RAD)" presentado por Kevin Germán Avalos Trujillo, con cédula de identidad número 0604574319, bajo la tutoría del Mgs. Milton Paul López Ramos; certificamos que recomendamos la APROBACIÓN de este con fines de titulación. Previamente se ha evaluado el trabajo de investigación y escuchada la sustentación por parte de su autor; no teniendo más nada que observar.

De conformidad a la normativa aplicable firmamos, en Riobamba, 1 de mavo de 2024.

Miryan Narváez, PhD. PRESIDENTE DEL TRIBUNAL DE GRADO

Solela Norvice

Diego Reina, Mgs. MIEMBRO DEL TRIBUNAL DE GRADO

Ximena Quintana, PhD. MIEMBRO DEL TRIBUNAL DE GRADO

# **CERTIFICADO ANTIPLAGIO**

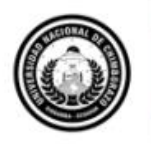

Dirección Académica VICERRECTORADO ACADÉMICO

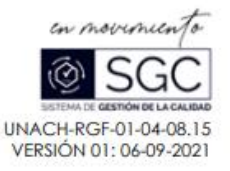

# CERTIFICACIÓN

Que, AVALOS TRUJILLO KEVIN GERMÁN con CC; 0604574319, estudiante de la Carrera INGENIERIA EN TECNOLOGÍAS DE LA INFORMACIÓN Facultad de INGENIERÍA; ha trabajado bajo mi tutoría el trabajo de investigación titulado "SOFTWARE PARA FACTURACIÓN ELECTRÓNICA SOBRE PLATAFORMA AZURE UTILIZANDO LA METODOLOGÍA DESARROLLO RÁPIDO DE APLICACIONES (RAD)", cumple con el 2 %, de acuerdo al reporte del sistema Anti plagio TURNITIN, porcentaje aceptado de acuerdo a la reglamentación institucional, por consiguiente autorizo continuar con el proceso.

Riobamba, 17 de abril de 2024

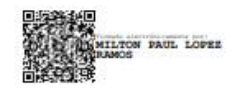

MgS. Milton López **TUTOR** 

Campus Norte | Av. Antonio José de Sucre. Km 1 1/2 via a Guano | Teléfonos: (593-3) 3730880 - Ext.: 1255

# **DEDICATORIA**

Les dedico esta tesis para mis queridos padres y mi hermana, quienes han estado siempre pendientes de mis estudios han sido mi mayor inspiración, apoyo incondicional y fuente inagotable de amor. Su constante aliento y sacrificio han sido los pilares que han sostenido este viaje académico. Esta tesis es un humilde tributo a su amor, dedicación y confianza en mí. ¡Gracias por ser mi fuente de fortaleza y motivación! Su orgullo y alegría son el mayor regalo que puedo ofrecerles.

# **AGRADECIMIENTO**

A mi querido padre, cuya presencia constante y amor incondicional han sido mi roca en los momentos difíciles. A mi amada madre, cuyo apoyo inquebrantable y aliento constante han sido mi faro en los momentos de duda. A mi tutor, cuya orientación experta y paciencia han sido fundamentales para guiarme en este camino académico. Y a mis respetados profesores, quienes no solo me han enseñado con sus conocimientos, sino que también han compartido su pasión y dedicación, inspirándome a alcanzar nuevas metas. Mi más sincero agradecimiento a cada uno de ustedes por ser parte fundamental de mi viaje hacia el éxito y culminación de mis estudios. Sin su apoyo, no habría llegado tan lejos. Con gratitud eterna.

# **ÍNDICE GENERAL**

DECLARATORIA DE AUTORÍA

DICTMANE FAVORABLE DEL PROFESOR TUTOR

CERTIFICADO DE LOS MIEMBROS DEL TRIBUNAL

CERTIFICADO ANTIPLAGIO

DEDICATORIA

AGRADECIMIENTO

ÍNDICE GENERAL

ÍNDICE DE TABLAS

ÍNDICE DE FIGURAS

RESUMEN

#### ABSTRACT

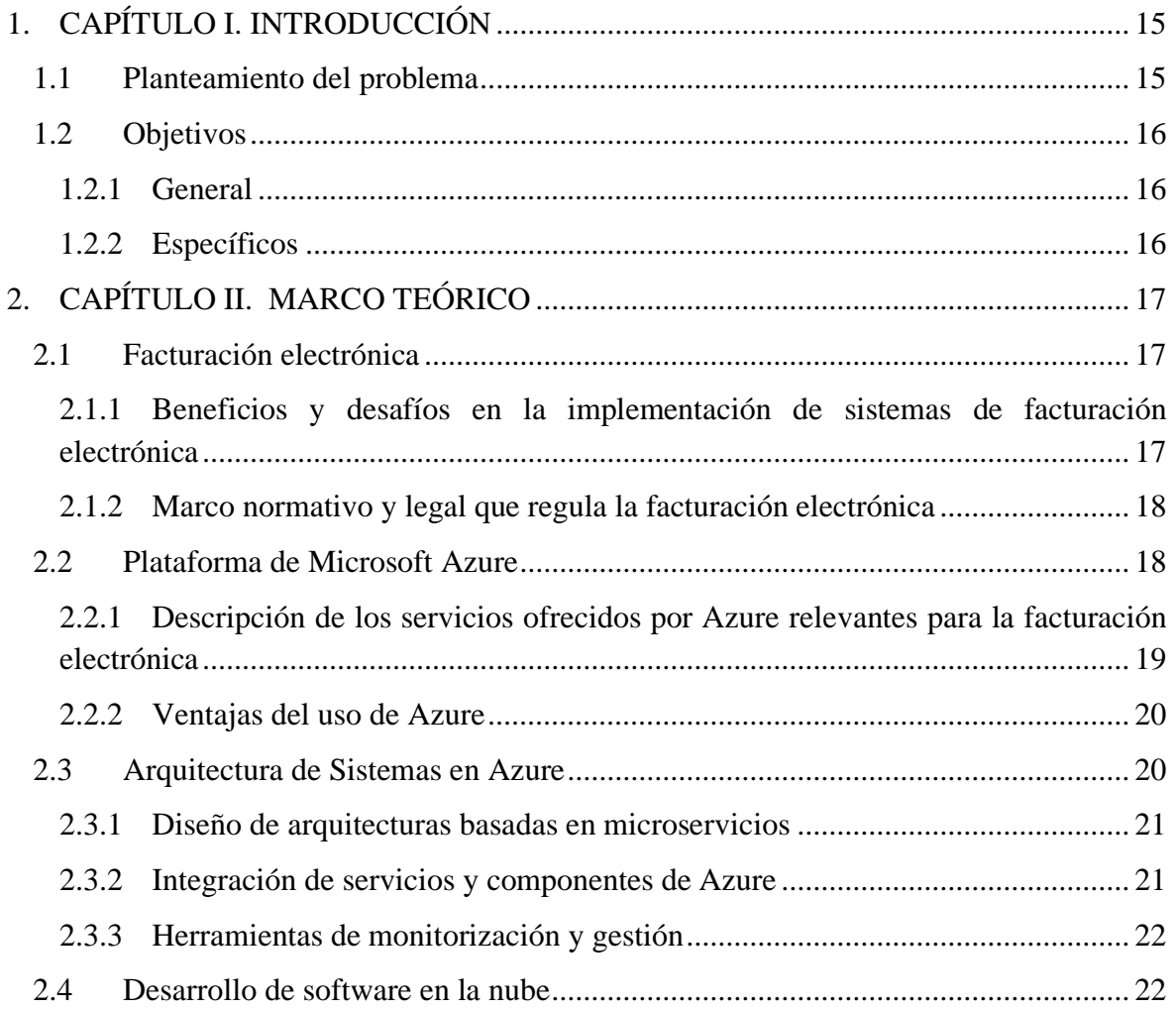

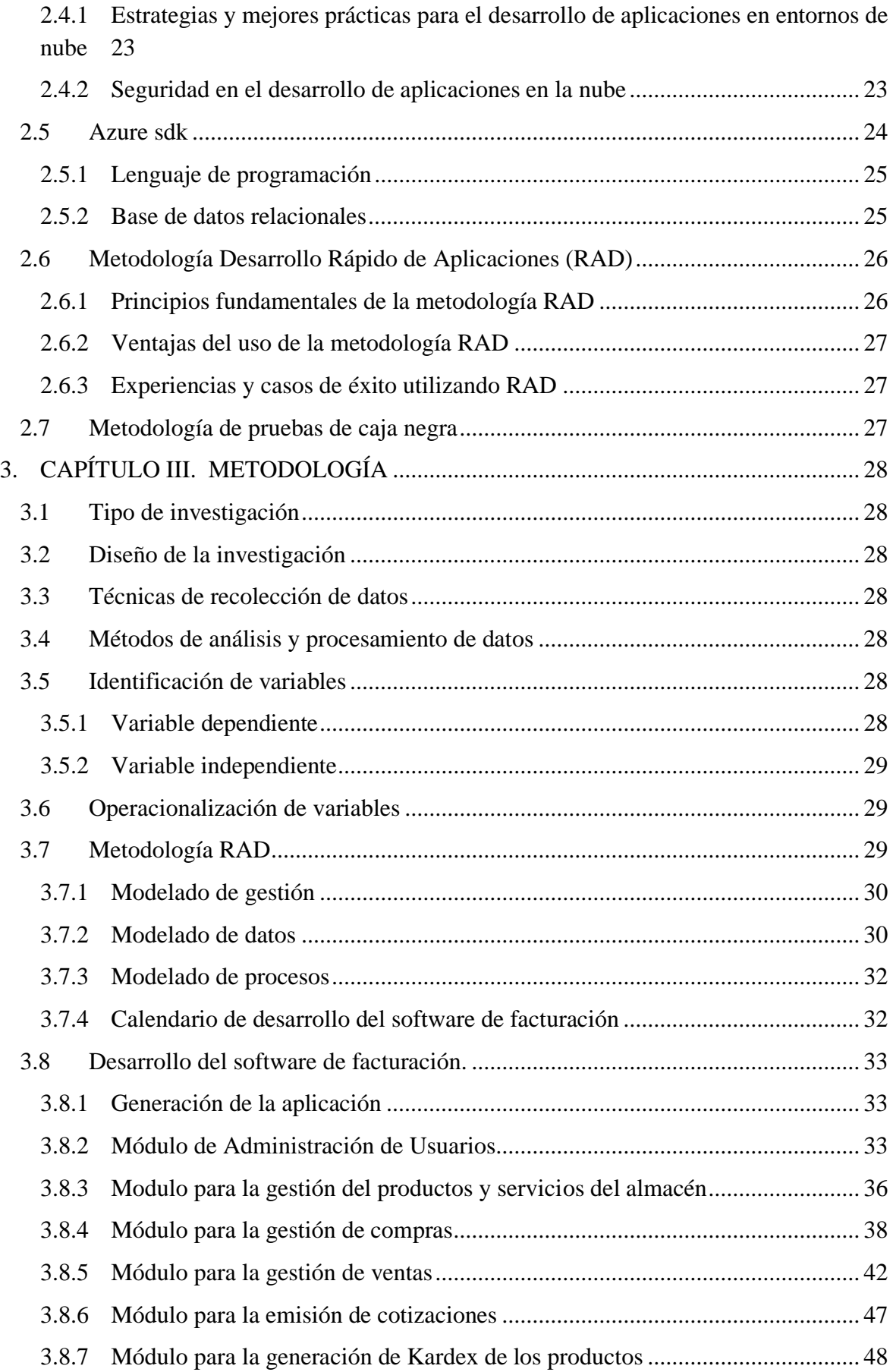

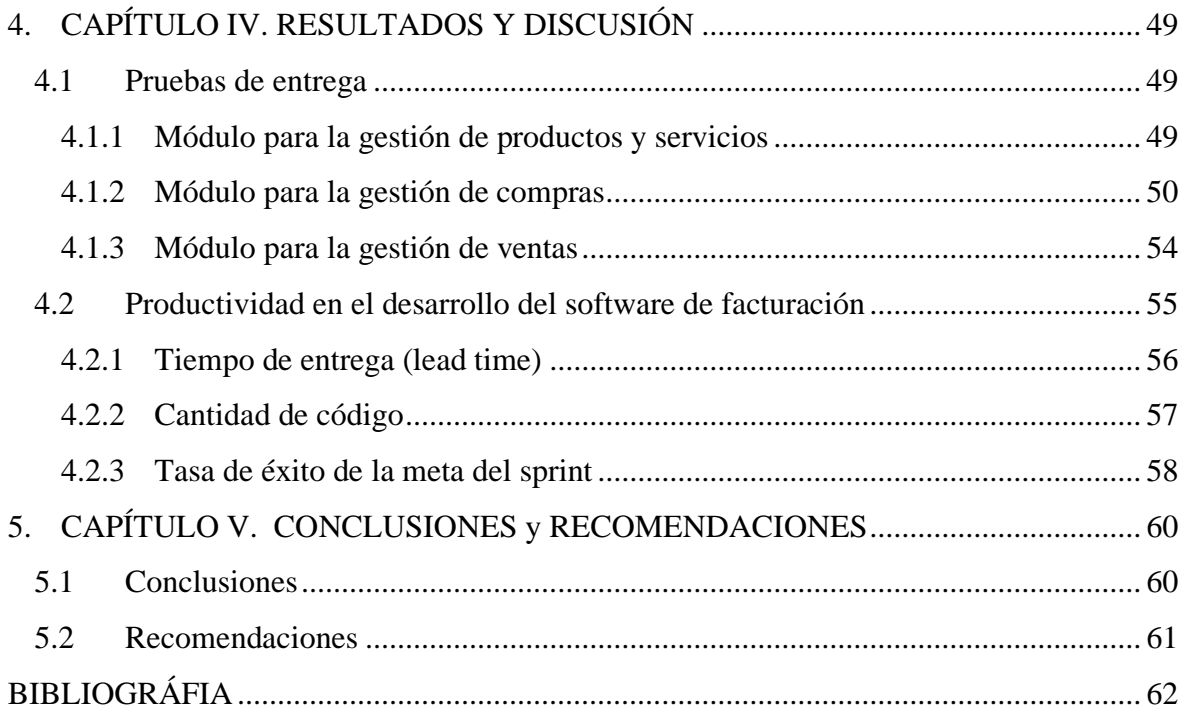

# **ÍNDICE DE TABLAS**

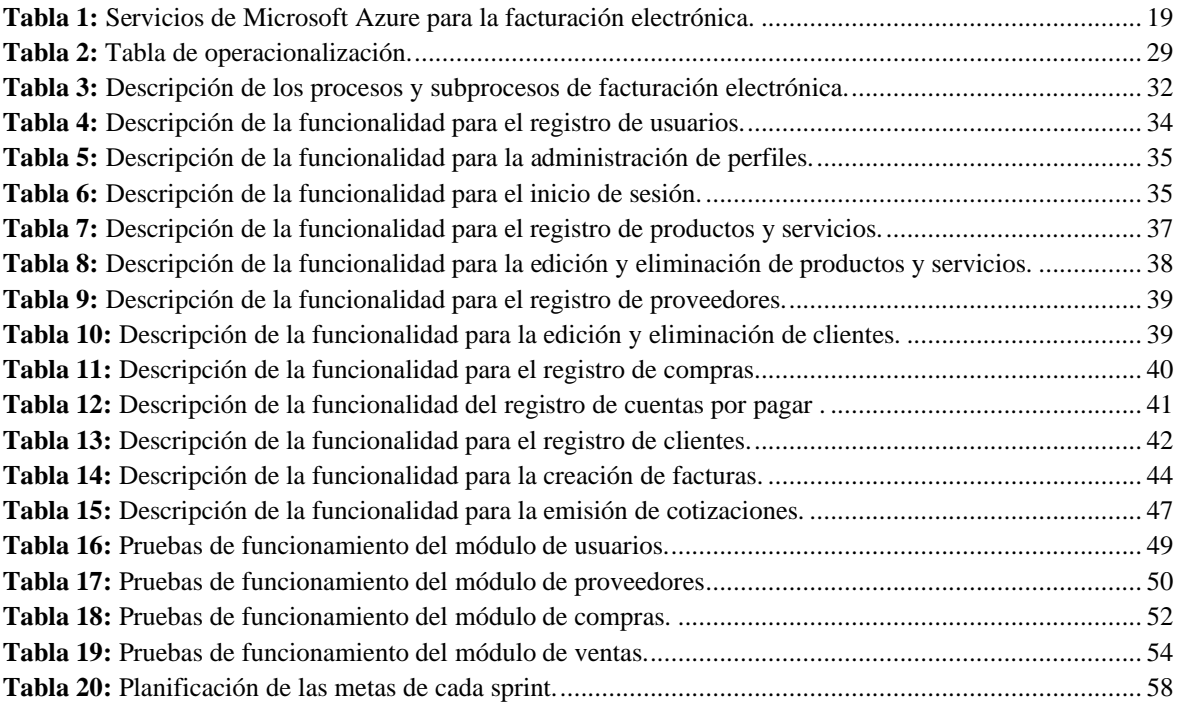

# ÍNDICE DE FIGURAS

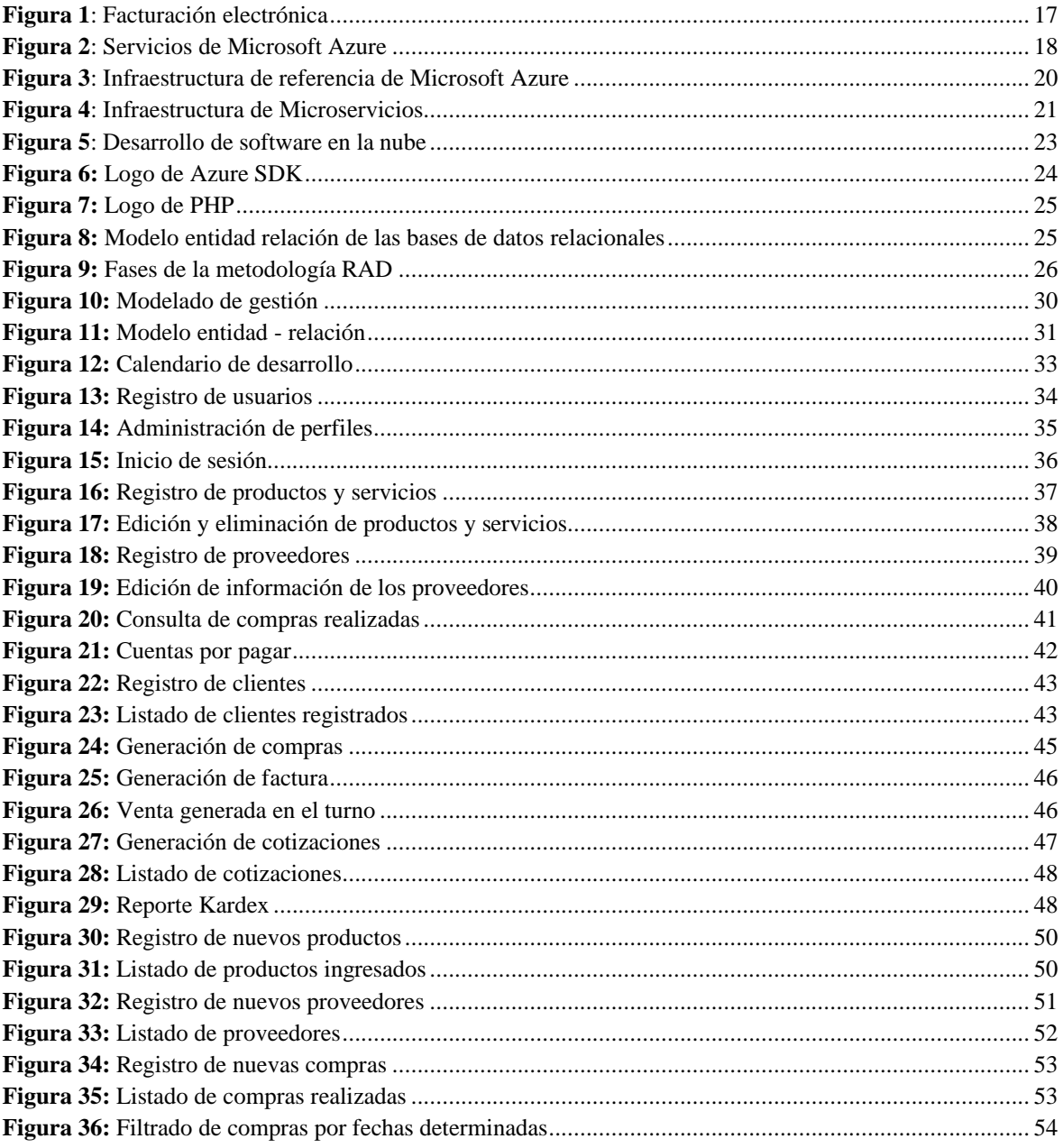

# **RESUMEN**

La presente tesis aborda el desarrollo de un software de facturación electrónica en la plataforma Azure, aplicando la metodología de Desarrollo Rápido de Aplicaciones (RAD). El objetivo principal de este proyecto fue diseñar, desarrollar e implementar un software de facturación electrónica eficiente y escalable que cumpla con las necesidades específicas de una empresa moderna. Se realizó una exhaustiva investigación bibliográfica sobre la metodología RAD y se recopiló información relevante para respaldar el proceso de desarrollo.

El software de facturación electrónica desarrollado en Azure siguió un enfoque iterativo y centrado en el usuario, permitiendo la entrega rápida de prototipos funcionales y adaptándose ágilmente a los cambios en los requisitos del negocio. Se implementaron medidas de seguridad sólidas para proteger los datos sensibles y se optimizó la escalabilidad y el rendimiento del software utilizando los servicios integrados de Azure.

El resultado final fue un software de facturación electrónica altamente eficiente y confiable, capaz de gestionar de manera efectiva las transacciones comerciales, optimizar los procesos de facturación y mejorar la eficiencia operativa de la empresa. La metodología RAD demostró ser una herramienta invaluable para el éxito del proyecto, permitiendo una implementación rápida y efectiva del software y garantizando la satisfacción del cliente reduciendo el tiempo y los recursos necesarios para completar las etapas de desarrollo con una tasa de éxito del 100%, un tiempo de respuesta de 6.82 segundos y un indicador de productividad de 2.8 (funcionalidades desarrolladas) / (mes). En conclusión, el desarrollo del software de facturación electrónica en Azure utilizando la metodología RAD representa un paso significativo hacia la modernización y la eficiencia en la gestión financiera de la empresa.

**Palabras claves**: Factura Electrónica, Azure, RAD, Tributación

## **ABSTRACT**

#### **Abstract**

This thesis addresses the development of an electronic billing software on the Azure platform, applying the Rapid Application Development (RAD) methodology. The main objective of this project was to design, develop and implement an efficient and scalable electronic invoicing software that meets the specific needs of a modern company. Extensive literature research was conducted on the RAD methodology and relevant information was collected to support the development process. The e-invoicing software developed in Azure followed an iterative and user-centered approach, allowing rapid delivery of functional prototypes and agilely adapting to changes in business requirements. Robust security measures were implemented to protect sensitive data, and system scalability and performance was optimized using built-in Azure services. The end result was a highly efficient and reliable electronic invoicing software, capable of effectively managing business transactions, optimizing billing processes and improving the company's operational efficiency. The RAD methodology proved to be an invaluable tool for the success of the project, allowing for rapid and effective implementation of the software and guaranteeing customer satisfaction reducing the time and resources required to complete the development stages with a success rate of 100%, a response time of 6.82 seconds, and a productivity indicator of 2.8 (features developed) / (month). In conclusion, the development of the electronic billing software in Azure using the RAD methodology represents a significant step towards modernization and efficiency in the company's financial management.

Keywords: Electronic Invoice, Azure, RAD, Taxation

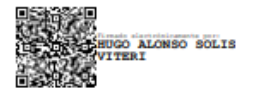

Reviewed by: Mg. Hugo Solis V. **ENGLISH PROFESSOR** 

# <span id="page-14-0"></span>**1. CAPÍTULO I. INTRODUCCIÓN**

El uso de servicios de software en la nube ha revolucionado la forma en que la sociedad gestiona y accede a sus datos y aplicaciones, al aprovechar la infraestructura y los recursos informáticos proporcionados por proveedores de servicios en la nube que brindan las grandes empresas de tecnología como Microsoft con Azure y Google con Google Cloud. En este tipo de servicios los usuarios pueden almacenar, procesar y compartir información con todo su entorno digital de forma rápida y eficiente. Además, los servicios en la nube permiten a las organizaciones realizar sus operaciones de manera flexible, ajustando los recursos según las necesidades cambiantes (Guerrero & Londoño, 2016).

En la actualidad, la facturación electrónica se ha convertido en una herramienta que facilita la gestión tributaria en muchas empresas, ya que permite reducir costos en la impresión de documento, incrementando la eficiencia en el proceso de facturación. Además, la evolución de la tecnología ha llevado a que la facturación electrónica se pueda realizar sobre plataformas en la nube, lo que proporciona una serie de beneficios adicionales (Barroso, 2016).

Microsoft Azure se ha posicionado como una plataforma de servicios de infraestructura proporcionada por Microsoft, brindando un conjunto integral de servicios que permiten a individuos y organizaciones desarrollar, implementar y administrar aplicaciones y servicios en la nube de forma eficientes y al utilizar Microsoft Azure, los usuarios pueden implementar y administrar aplicaciones en la nube sin tener que invertir en infraestructura física. Azure permite la creación de entornos de desarrollo y prueba, el alojamiento de sitios web, la implementación de aplicaciones empresariales como en este caso el de un software de sistema de facturación electrónica (Alamo, 2022).

El Desarrollo Rápido de Aplicaciones (RAD) hace referencia a una metodología de desarrollo de software que se enfoca en la creación rápida de prototipos y aplicaciones funcionales. El objetivo del RAD es acelerar los tiempos de programación mediante la utilización de herramientas y técnicas que permiten una entrega más rápida de software (Bonilla, 2022).

En el Ecuador el Sistema de Rentas internas exige a pequeños y grandes clientes la facturación electrónica, esto da la oportunidad de desarrollar aplicaciones sobre la nube que permitirán tanto del lado de cliente la facilidad de manejar su facturación electrónica, como convertirse en una oportunidad de emprendimiento tecnológico para el desarrollador.

## <span id="page-14-1"></span>**1.1 Planteamiento del problema**

La facturación es un aspecto fundamental de la gestión empresarial, pero en muchas ocasiones, puede resultar tedioso y costoso; razón por la cual, el uso de la facturación electrónica ha sido una solución para muchos negocios, sin embargo, la implementación y mantenimiento de sistemas de facturación electrónica en un entorno empresarial puede resultar en un gran desafío para muchas organizaciones. Además, con la popularización de los servicios cloud, ha surgido la tendencia de utilizar plataformas en la nube para la facturación electrónica (Castillo et al, 2015).

El software desarrollado será una solución genérica, diseñada con propósitos de emprendimiento, centrándose en el tema de la facturación electrónica sobre la plataforma Azure, lo que permitió su adaptación y personalización para diferentes contextos y necesidades específicas, además los requerimientos de desarrollo también fueron genéricos. Se plantea utilizar la metodología RAD con el fin agilitar el desarrollo de software de estas características, por lo tanto, el problema que se plantea es el desafío que enfrentan las empresas al implementar y mantener sistemas de facturación electrónica en la nube, incluyendo la usabilidad, la integración con otros sistemas empresariales y la capacitación del personal. Es importante abordar estos desafíos para que las empresas puedan beneficiarse de los beneficios de la facturación electrónica en la nube y optimizar sus procesos de negocio. Considerando lo descrito anteriormente se plantea la pregunta de investigación: ¿Cómo el uso de la metodología de desarrollo RAD incide en la productividad al desarrollar software de facturación electrónica en la nube sobre la plataforma Azure?

# <span id="page-15-0"></span>**1.2 Objetivos**

# <span id="page-15-1"></span>**1.2.1 General**

• Implementar un Software para facturación electrónica sobre la plataforma Azure utilizando la metodología desarrollo rápido de aplicaciones.

# <span id="page-15-2"></span>**1.2.2 Específicos**

- Investigar sobre la metodología para el desarrollo rápido de aplicaciones.
- Desarrollar el software de facturación electrónica sobre plataformas Azure.
- Evaluar la productividad del desarrollo de software utilizando la metodología RAD.

# <span id="page-16-0"></span>**2. CAPÍTULO II. MARCO TEÓRICO**

El marco teórico se fundamenta en la convergencia de principios ágiles y de herramientas avanzadas en la nube, proporcionando un entorno robusto y escalable que se alinea perfectamente con los objetivos de eficiencia, flexibilidad y seguridad requeridos para sistemas de facturación electrónica. La elección de la metodología RAD refuerza este enfoque, destacando la importancia de la entrega rápida, participación de los usuarios y adaptabilidad continua en el desarrollo de aplicaciones. Este marco teórico busca combinar la potencia de Azure con los principios ágiles de RAD para ofrecer una solución de facturación electrónica que no solo cumple con las regulaciones y estándares, sino que también se ajusta de manera ágil a las necesidades cambiantes del entorno empresarial y las expectativas del usuario.

## <span id="page-16-1"></span>**2.1 Facturación electrónica**

Es un sistema digitalizado que reemplaza el tradicional proceso de emisión y recepción de facturas en papel mediante el uso de documentos electrónicos. Este enfoque implica la generación, transmisión y almacenamiento electrónico de la información fiscal asociada a las transacciones comerciales, permitiendo a las empresas agilizar sus procesos contables, mejorar la eficiencia en la gestión financiera y contribuir a la reducción del impacto ambiental al eliminar el uso de papel (Ramírez, Oliva, & Andino, 2022). A continuación, en la figura 1 se describe los mecanismos para emitir facturas electrónicas.

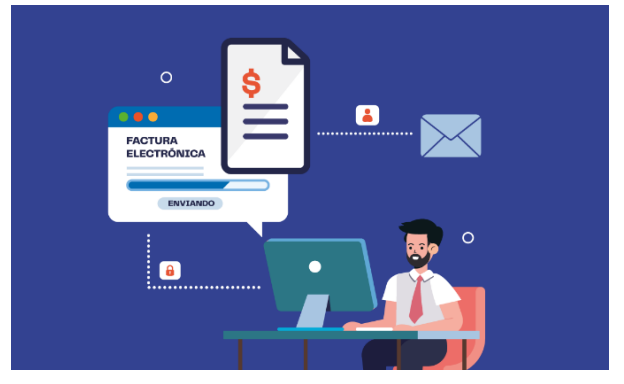

**Figura 1**: Facturación electrónica Fuente: (SRI, 2023).

# <span id="page-16-3"></span><span id="page-16-2"></span>**2.1.1 Beneficios y desafíos en la implementación de sistemas de facturación electrónica**

Conlleva una serie de beneficios tangibles para las empresas, en primer lugar, la reducción de costos operativos es notable, ya que elimina la necesidad de impresión, envío y almacenamiento físico de documentos, así como la agilización de procesos contables al automatizar la generación y procesamiento de facturas. Además, la facturación electrónica contribuye a la mejora de la eficiencia empresarial al reducir errores asociados con la entrada manual de datos, permitiendo un seguimiento más preciso de las transacciones y una toma de decisiones más informada (Palma et al., 2022). Sin embargo, la implementación de este

tipo de sistemas no está exenta de desafíos. La adaptación a nuevas tecnologías y la capacitación del personal son factores críticos, ya que es necesario asegurar la comprensión y aceptación de los cambios. Asimismo, la interoperabilidad con sistemas existentes y la conformidad con regulaciones fiscales específicas pueden plantear desafíos adicionales como la seguridad de la información que se convierte en un aspecto crítico, ya que la manipulación y transmisión de datos electrónicos requiere medidas sólidas para garantizar la confidencialidad e integridad de la información financiera. Superar estos desafíos es esencial para aprovechar plenamente los beneficios a largo plazo de la facturación electrónica (López, 2022).

# <span id="page-17-0"></span>**2.1.2 Marco normativo y legal que regula la facturación electrónica**

En Ecuador, la facturación electrónica está regulada principalmente por el Servicio de Rentas Internas (SRI), como ente rector de la política fiscal; en este sentido, el SRI ha establecido requisitos específicos y normativas para la emisión, transmisión y recepción de documentos electrónicos, incluyendo facturas y comprobantes de retención. La Resolución Nº NAC-DGERCGC13-00000351, emitida por el SRI, establece las normas técnicas y procedimientos para la implementación de la facturación electrónica. Las empresas deben cumplir con ciertos criterios y seguir procesos específicos para adoptar la facturación electrónica de acuerdo con la normativa vigente. Es vital consultar fuentes oficiales o asesoramiento legal actualizado para obtener la información más reciente sobre el marco normativo y legal que regula la facturación electrónica en Ecuador, ya que las regulaciones pueden cambiar y actualizarse con el tiempo (SRI, 2023).

# <span id="page-17-1"></span>**2.2 Plataforma de Microsoft Azure**

Es una plataforma que brinda servicios en la nub permite a las empresas y organizaciones alojar sus sistemas, almacenar datos y ejecutar servicios en línea, es una solución completa de infraestructura cloud que ofrece una amplia gama de servicios, como procesamiento, almacenamiento, bases de datos, análisis, inteligencia artificial, Internet de las cosas y mucho más (Microsoft Azure, 2023). A continuación, en la figura 2 se describe los servicios que ofrece Microsoft Azure.

<span id="page-17-2"></span>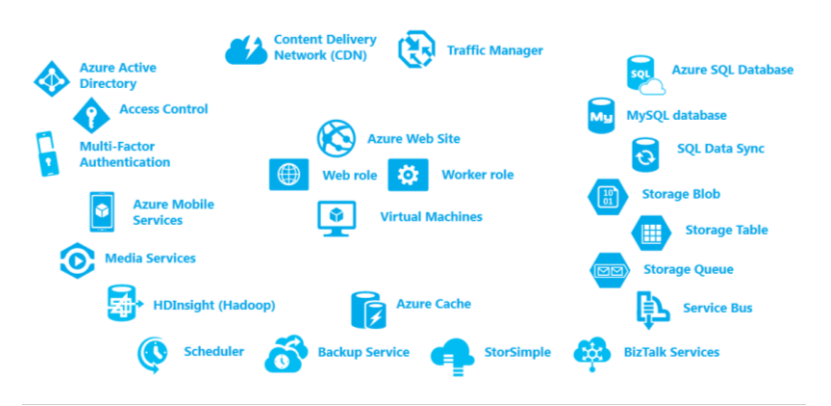

# **Microsoft Azure Cloud Platform**

**Figura 2**: Servicios de Microsoft Azure Fuente:(Microsoft Azure, 2023).

Azure es altamente escalable y flexible, lo que significa que los usuarios pueden pagar solo por los servicios que necesitan y ajustar su uso según sus necesidades cambiantes. Además, Azure se integra estrechamente con otras herramientas y servicios de Microsoft, como Visual Studio, Active Directory y Microsoft 365, lo que facilita la creación y gestión de soluciones en la nube (Microsoft Azure, 2023).

# <span id="page-18-0"></span>**2.2.1 Descripción de los servicios ofrecidos por Azure relevantes para la facturación electrónica**

La robusta plataforma en la nube de Microsoft presenta un conjunto integral de servicios cruciales para la implementación exitosa de sistemas de facturación electrónica desde capacidades computacionales escalables con Máquinas Virtuales hasta soluciones de almacenamiento como Blob Storage y Azure SQL Database, Por lo tanto, Azure proporciona una infraestructura sólida para gestionar grandes volúmenes de datos asociados con la facturación electrónica. La [Tabla 1](#page-18-1) describe los principales servicios de Azure a ser utilizados en el presente desarrollo considerando su flexibilidad, escalabilidad y seguridad necesarias que garantizan la correcta implementación del sistema propuesto (Microsoft Azure, 2023).

<span id="page-18-1"></span>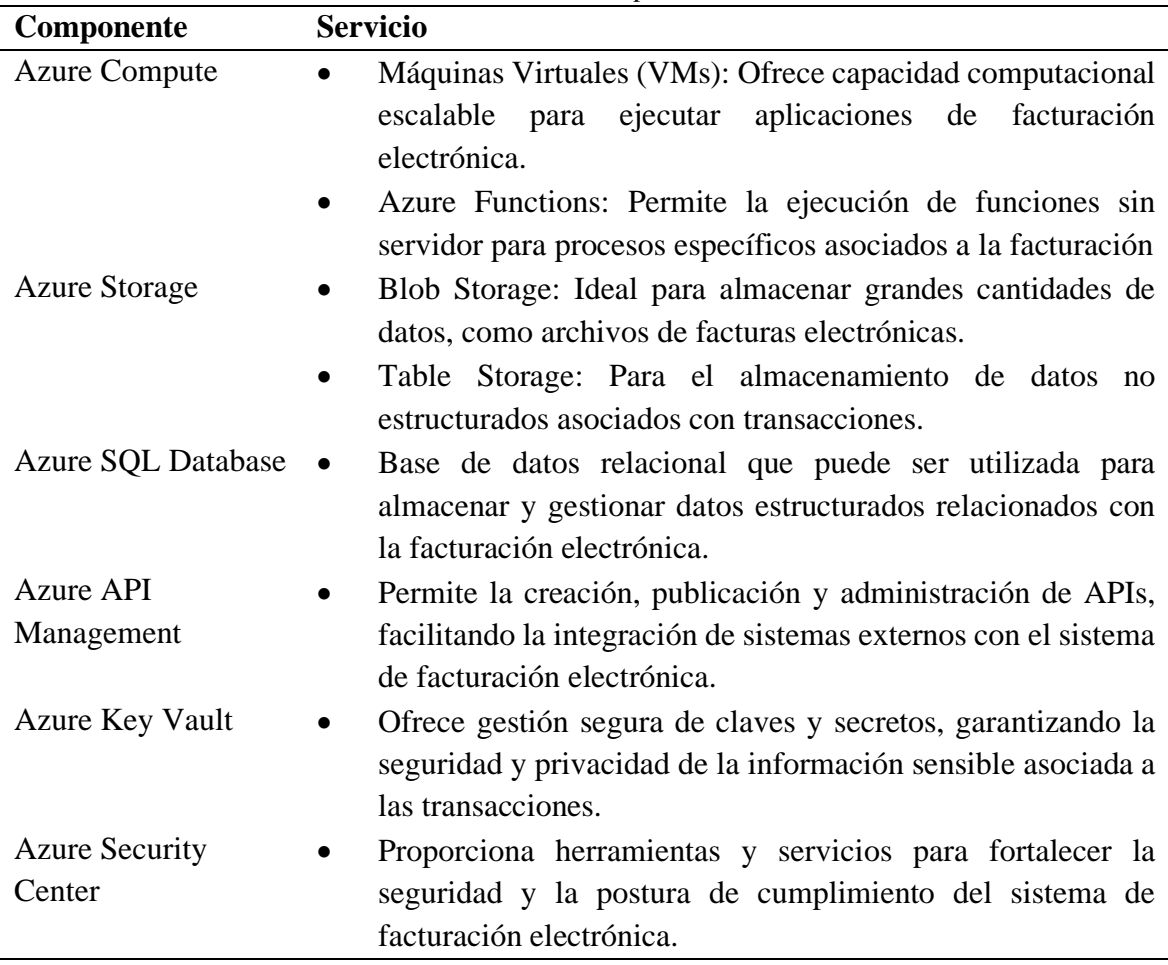

**Tabla 1:** Servicios de Microsoft Azure para la facturación electrónica.

Fuente: (Microsoft Azure, 2023)

#### <span id="page-19-0"></span>**2.2.2 Ventajas del uso de Azure**

Entre las ventajas destacadas se encuentra la amplia gama de servicios escalables, permitiendo adaptar fácilmente la infraestructura a las necesidades cambiantes de la facturación electrónica. La presencia global de los centros de datos de Azure asegura un rendimiento confiable y una baja latencia, esencial para procesos de transmisión y recepción de documentos en tiempo real. Además, la integración nativa con herramientas de desarrollo como Azure DevOps facilita la implementación continua y la entrega rápida, acelerando el ciclo de vida del desarrollo. Sin embargo, es esencial considerar factores como los costos operativos y de almacenamiento asociados con el uso de servicios en la nube, así como garantizar el cumplimiento de regulaciones locales y normativas de seguridad en el manejo de datos sensibles de facturación electrónica. En general, la elección de Azure se traduce en un equilibrio óptimo entre flexibilidad, rendimiento y herramientas de desarrollo avanzadas para la eficiente implementación de sistemas de facturación electrónica (Báez & Clunie, 2020).

#### <span id="page-19-1"></span>**2.3 Arquitectura de Sistemas en Azure**

La arquitectura de sistemas en Azure se basa en un enfoque altamente escalable y modular, adoptando principios de computación en la nube para diseñar soluciones flexibles y eficientes. Se destaca por el modelo de microservicios, descomponiendo aplicaciones en componentes independientes y conectándolos mediante servicios en la nube, como Azure Kubernetes Service (AKS) para orquestación de contenedores (Microsoft Azure, 2023). A continuación, en la figura 3 se describe la infraestructura de referencia que ofrece Microsoft Azure.

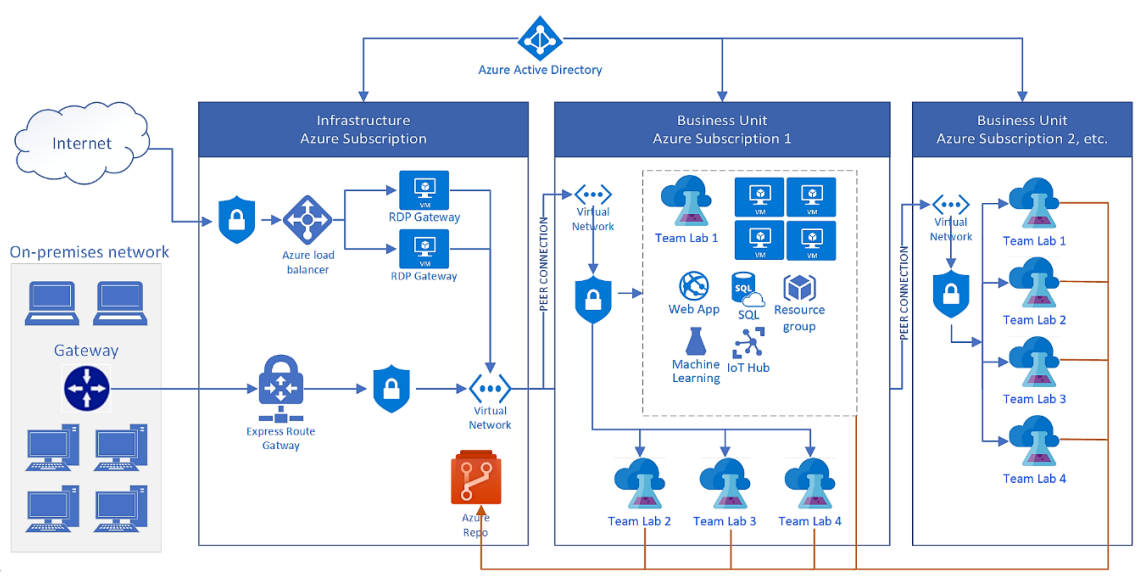

**Figura 3***:* Infraestructura de referencia de Microsoft Azure Fuente: (Microsoft Learn, 2023).

<span id="page-19-2"></span>La integración y la entrega continuas (CI/CD) son fundamentales, con herramientas como Azure DevOps, permitiendo la automatización del ciclo de vida de desarrollo y despliegue. Además, la arquitectura se apoya en servicios de almacenamiento como Azure Storage y

bases de datos gestionadas como Azure SQL Database para manejar grandes volúmenes de datos de manera eficiente. La seguridad es un pilar esencial, y Azure ofrece servicios como Azure Active Directory y Azure Security Center para garantizar la autenticación segura, el control de acceso y la protección de datos. En conjunto, la arquitectura de sistemas en Azure proporciona un marco sólido para construir aplicaciones resilientes, escalables y seguras en la nube (Microsoft Azure, 2023).

## <span id="page-20-0"></span>**2.3.1 Diseño de arquitecturas basadas en microservicios**

Este tipo de diseño presenta un enfoque arquitectónico que busca mejorar la agilidad y la escalabilidad en el desarrollo de software al descomponer aplicaciones monolíticas en servicios independientes y autosuficientes. Cada microservicio se enfoca en una función específica y opera como una entidad independiente, permitiendo a los equipos de desarrollo trabajar de manera autónoma en la mejora, actualización o escala de servicios particulares sin afectar otras partes del sistema (Mamani, Del Pino, & Gonzales, 2020). A continuación, en la figura 4 se describe la infraestructura de microservicios.

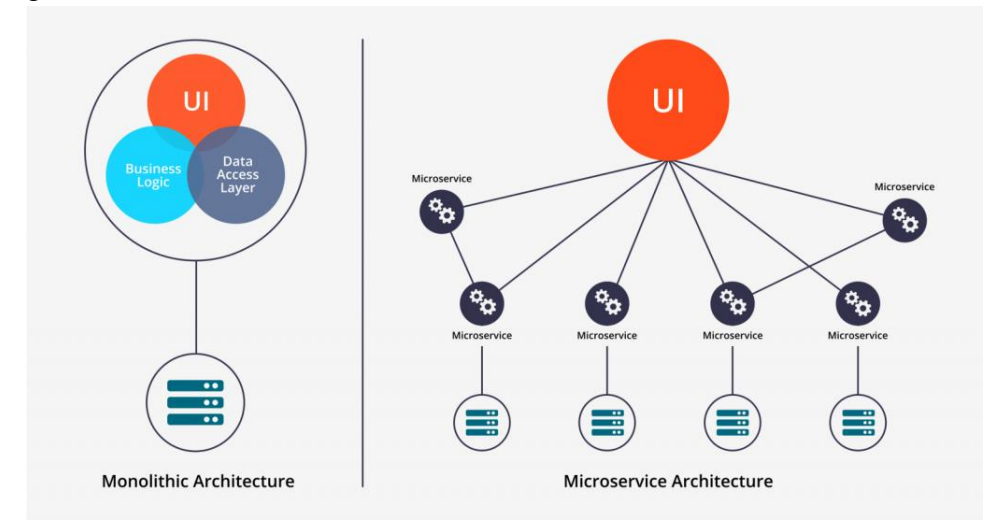

**Figura 4***:* Infraestructura de Microservicios Fuente: (Hiberus, 2023).

<span id="page-20-2"></span>La comunicación entre microservicios se realiza mediante interfaces bien definidas, típicamente a través de APIs, y la orquestación puede llevarse a cabo con herramientas como Kubernetes. Esta arquitectura ofrece ventajas como una mayor flexibilidad, facilidad de mantenimiento y la capacidad de adoptar tecnologías especializadas para cada microservicio (Mamani, Del Pino, & Gonzales, 2020).

# <span id="page-20-1"></span>**2.3.2 Integración de servicios y componentes de Azure**

Desempeña un papel fundamental en la creación de arquitecturas eficientes y escalables en la nube. Azure proporciona un ecosistema amplio de servicios que se pueden combinar de manera estratégica para satisfacer diversas necesidades empresariales. Por ejemplo, la combinación de Azure Functions para ejecución sin servidor con Azure Logic Apps para la automatización de flujos de trabajo ofrece una flexibilidad excepcional en la respuesta a eventos y la ejecución de tareas específicas. Asimismo, la integración de servicios de almacenamiento, como Azure Blob Storage y Azure SQL Database, permite gestionar grandes volúmenes de datos de manera eficiente, mientras que Azure Kubernetes Service (AKS) facilita la orquestación y escalabilidad de contenedores para aplicaciones basadas en microservicios. Esta combinación estratégica de servicios y componentes de Azure no solo optimiza el rendimiento, sino que también permite el despliegue eficiente de aplicaciones en arquitecturas cloud altamente escalables (Gelvis et al., 2021).

Sin embargo, es crucial abordar consideraciones clave durante la integración, como la seguridad, la consistencia de datos y la interoperabilidad entre servicios. Azure proporciona herramientas como Azure API Management para facilitar la creación, publicación y gestión de APIs, lo que garantiza una integración eficiente y segura. La comprensión profunda de las características y capacidades de cada servicio de Azure y la planificación cuidadosa de su integración son esenciales para lograr una arquitectura eficiente y escalable que se adapte a las necesidades cambiantes de las aplicaciones en la nube (Velasquez et al., 2019).

#### <span id="page-21-0"></span>**2.3.3 Herramientas de monitorización y gestión**

Azure proporciona un conjunto robusto de herramientas de monitorización y gestión que permiten a los usuarios supervisar y garantizar el rendimiento de los sistemas implementados en la nube. Uno de los servicios fundamentales es Azure Monitor, que ofrece una visión integral del rendimiento de las aplicaciones y la infraestructura, permitiendo la detección proactiva de problemas. Dentro de Azure Monitor, Azure Log Analytics permite recopilar y analizar datos de registros, facilitando la identificación de patrones y la resolución de problemas. Además, Azure Application Insights ofrece capacidades avanzadas de monitoreo de aplicaciones, proporcionando información detallada sobre el rendimiento y el comportamiento de las aplicaciones en tiempo real.

La gestión efectiva de los recursos en Azure se logra mediante Azure Management Groups y Azure Policy, que permiten organizar y aplicar políticas de gobierno a través de la infraestructura. Para la supervisión activa, Azure Alerts permite configurar alertas personalizadas basadas en umbrales definidos para notificar sobre eventos críticos o cambios en el rendimiento. Con Azure Automation, los procesos repetitivos y la administración de configuraciones se pueden automatizar, mejorando la eficiencia operativa y reduciendo la posibilidad de errores humanos. En conjunto, estas herramientas de monitorización y gestión en Azure ofrecen una capacidad integral para garantizar el rendimiento óptimo y la disponibilidad continua de los sistemas en la nube (Microsoft Azure, 2023).

#### <span id="page-21-1"></span>**2.4 Desarrollo de software en la nube**

Este tipo de desarrollo implica el diseño, construcción y despliegue de software que opera en plataformas de computación en la nube. En este enfoque, las aplicaciones se desarrollan y ejecutan utilizando recursos escalables proporcionados por proveedores de servicios en la nube, como Azure. Este paradigma ofrece beneficios como la flexibilidad para escalar según la demanda, el acceso a servicios gestionados que reducen la carga operativa y la capacidad de implementar actualizaciones rápidas y continuas. Además, el desarrollo en la nube favorece la adopción de metodologías ágiles y DevOps, permitiendo una mayor colaboración

y acelerando el ciclo de vida de desarrollo desde la creación hasta la implementación y el mantenimiento (Veronezi & Dai, 2023). A continuación, en la figura 5 se describe la manera de software en la nube.

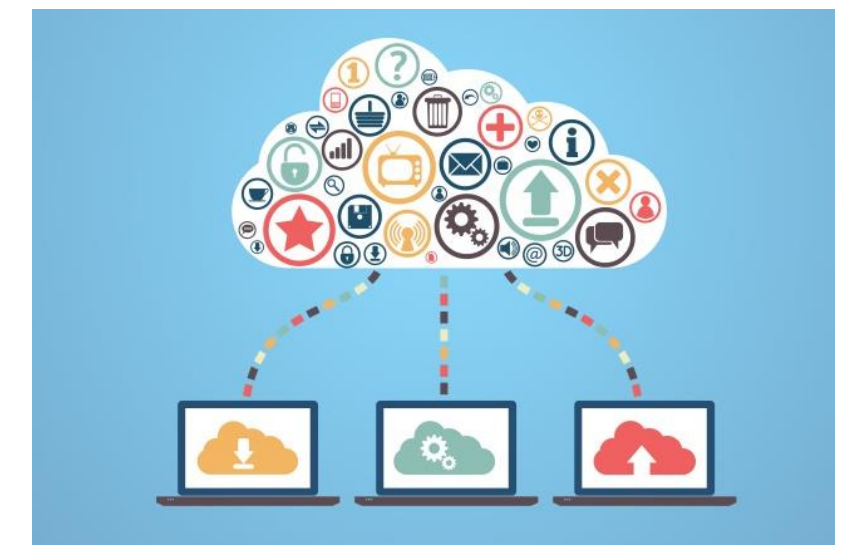

**Figura 5***:* Desarrollo de software en la nube Fuente: (Conzultek, 2023).

# <span id="page-22-2"></span><span id="page-22-0"></span>**2.4.1 Estrategias y mejores prácticas para el desarrollo de aplicaciones en entornos de nube**

El desarrollo de aplicaciones en entornos de nube requiere estrategias y mejores prácticas específicas para aprovechar al máximo las capacidades y beneficios que ofrece la computación en la nube. Una estrategia fundamental es adoptar arquitecturas basadas en microservicios, descomponiendo aplicaciones monolíticas en componentes independientes para facilitar la escalabilidad y la agilidad. La implementación de prácticas de Integración Continua y Despliegue Continuo (CI/CD) es esencial, permitiendo actualizaciones rápidas y automatizadas, mientras que el uso de contenedores, como Docker, y orquestadores como Kubernetes, optimiza la portabilidad y la gestión de recursos.

Además, es crucial priorizar la seguridad desde el diseño, implementando prácticas como la autenticación y autorización sólidas, el monitoreo proactivo de amenazas y la gestión eficiente de claves y secretos. La gestión de datos debe abordarse considerando servicios de bases de datos relacionales y no relacionales en la nube, y la adopción de tecnologías como GraphQL optimiza consultas. La monitorización con Azure Monitor o AWS CloudWatch proporciona comprensión en tiempo real. Éxito en desarrollo basado en estrategias ágiles, seguridad continua y uso eficiente de servicios en la nube. (Reyes et al., 2023).

## <span id="page-22-1"></span>**2.4.2 Seguridad en el desarrollo de aplicaciones en la nube**

La seguridad es una de las principales prioridades para garantizar la protección de datos y la integridad de los sistemas en entornos dinámicos y distribuidos. Un enfoque fundamental es la implementación de prácticas de seguridad desde el diseño, asegurando que la arquitectura de la aplicación considere medidas de autenticación y autorización robustas. La gestión adecuada de claves y secretos, el cifrado de datos en tránsito y en reposo, así como la

segmentación efectiva de redes son elementos esenciales para minimizar las vulnerabilidades. La adopción de servicios de seguridad en la nube, como Identity and Access Management (IAM) y herramientas de detección de amenazas, fortalece aún más las defensas, permitiendo la monitorización continua y la respuesta rápida ante posibles incidencias (Heredia, Coronel, & Cortés, 2019).

Además, la concienciación y capacitación del personal en prácticas de seguridad, junto con la realización de auditorías y pruebas de penetración regulares, contribuyen a mantener una postura sólida ante las amenazas cibernéticas. La actualización constante de las bibliotecas y dependencias, junto con la implementación de parches de seguridad, son prácticas esenciales para abordar las vulnerabilidades conocidas. En resumen, la seguridad en el desarrollo de aplicaciones en la nube requiere una combinación de medidas técnicas, procesos sólidos y concienciación organizativa para mitigar riesgos y proteger activos críticos en un entorno cloud dinámico y en constante evolución (Selvam & Thabasu, 2018).

## <span id="page-23-0"></span>**2.5 Azure sdk**

El SDK de Azure, o Azure Software Development Kit, es un conjunto de herramientas, bibliotecas y recursos para el desarrollo de aplicaciones para la plataforma en la nube de Microsoft, Azure. El SDK proporciona interfaces de programación de aplicaciones (API), herramientas de línea de comandos y bibliotecas específicas para varios lenguajes de programación, permitiendo a los desarrolladores construir, implementar y administrar aplicaciones en Azure de manera eficiente (Nogueira, 2020). El SDK de Azure es compatible con varios lenguajes de programación populares, incluyendo .NET, Java, Python, Node.js, entre otros. Cada SDK proporciona acceso a servicios específicos de Azure, como almacenamiento, bases de datos, inteligencia artificial, análisis, redes y muchos más. Además de las bibliotecas de cliente, el SDK incluye herramientas de desarrollo como Azure CLI (Command-Line Interface) y Azure PowerShell, que permiten a los desarrolladores interactuar con Azure desde la línea de comandos. El SDK de Azure simplifica el desarrollo, integración y administración de aplicaciones en la plataforma Azure. Se actualiza regularmente con nuevas características y mejoras, por lo que es importante que los desarrolladores estén al día con las versiones más recientes para aprovechar al máximo sus beneficios. (Microsoft Azure, 2023).

<span id="page-23-1"></span>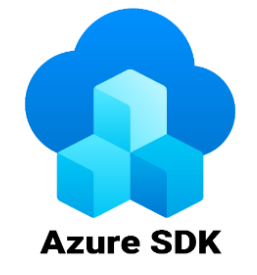

**Figura 6:** Logo de Azure SDK Fuente: (Microsoft Azure, 2023).

#### <span id="page-24-0"></span>**2.5.1 Lenguaje de programación**

PHP es un lenguaje de script del lado del servidor especialmente diseñado para el desarrollo web. Su popularidad radica en su sencillez y versatilidad, permitiendo a los desarrolladores crear sitios web dinámicos e interactivos de manera rápida y eficiente. PHP se integra fácilmente con HTML y puede incrustarse directamente en él, lo que facilita la generación de contenido web dinámico. Además, PHP es compatible con una amplia variedad de bases de datos, lo que lo convierte en una herramienta poderosa para la creación de aplicaciones web que requieren interacción con bases de datos. Gracias a su naturaleza de código abierto y su gran comunidad de desarrolladores, PHP continúa siendo una opción popular para el desarrollo web, respaldando una gran cantidad de sitios y aplicaciones en línea (PHP, 2023). A continuación, en la figura 7 se muestra una imagen representativa de PHP.

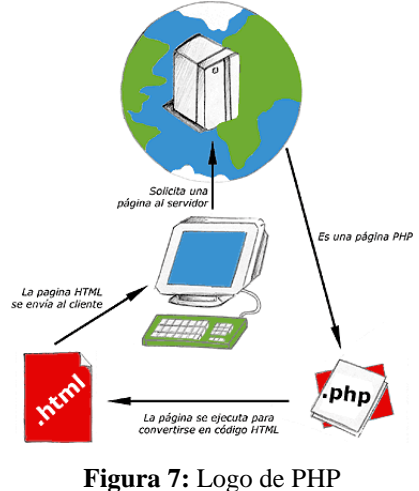

Fuente: (Álvarez, 2001).

#### <span id="page-24-2"></span><span id="page-24-1"></span>**2.5.2 Base de datos relacionales**

Permiten organizar la información en tablas, donde cada fila representa una entidad única y cada columna representa un atributo específico de esa entidad. Estas bases de datos utilizan un modelo de datos relacional basado en el álgebra relacional y la teoría de conjuntos, lo que permite establecer relaciones entre las diferentes tablas mediante claves primarias y claves foráneas. A continuación, en la figura 8 describe el modelo entidad relación de las bases de datos relacionales se representa.

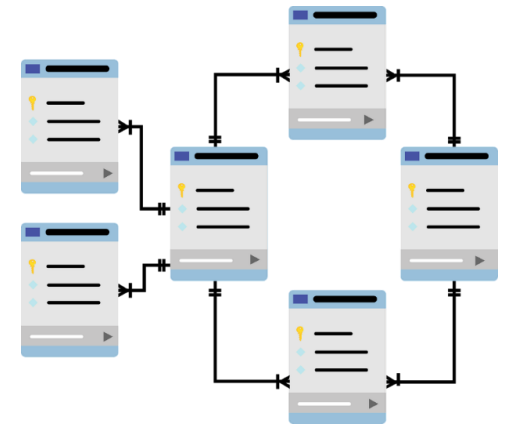

<span id="page-24-3"></span>**Figura 8:** Modelo entidad relación de las bases de datos relacionales Fuente: (Microsoft Dotnet, 2023).

Este enfoque proporciona una estructura flexible y eficiente para almacenar y gestionar grandes volúmenes de datos, facilitando la consulta, modificación y recuperación de la información de manera rápida y precisa. Además, las bases de datos relacionales ofrecen características como la integridad referencial, la normalización de datos y la capacidad de realizar consultas complejas mediante el lenguaje SQL (Structured Query Language), lo que las convierte en una opción popular y ampliamente utilizada en una variedad de aplicaciones y entornos (León, 2021).

## <span id="page-25-0"></span>**2.6 Metodología Desarrollo Rápido de Aplicaciones (RAD)**

Esta metodología presenta un enfoque de desarrollo de software que se centra en la entrega rápida de aplicaciones funcionales y prototipos iterativos, se basa en la premisa de que los requisitos y especificaciones de un proyecto pueden cambiar con el tiempo, por lo que es más efectivo construir y entregar software de manera incremental. Al utilizar la Metodología RAD, se busca acelerar el tiempo de entrega de las aplicaciones, adaptarse rápidamente a los cambios en los requisitos y obtener retroalimentación temprana de los usuarios. Sin embargo, es importante tener en cuenta que esta metodología puede no ser adecuada para todos los proyectos y es necesario evaluar su viabilidad en función de los requisitos y características específicas de cada situación (Perú et al, 2021).A continuación, la figura 9 muestra las distintas fases que tiene la metodología RAD.

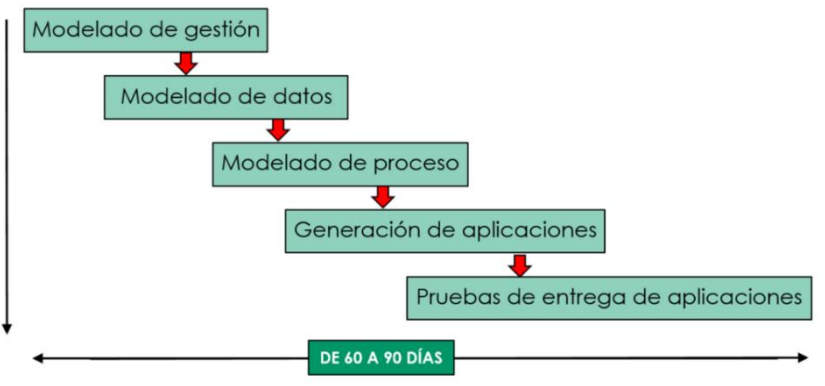

**Figura 9:** Fases de la metodología RAD Fuente: (Ingeniería de Software, 2018).

# <span id="page-25-2"></span><span id="page-25-1"></span>**2.6.1 Principios fundamentales de la metodología RAD**

Buscan agilizar el proceso de desarrollo de software y mejorar la capacidad de respuesta a los cambios en los requisitos. Uno de los principios clave es la participación activa y continua de los usuarios finales y otros stakeholders en todas las etapas del ciclo de desarrollo. La colaboración estrecha permite una comprensión más profunda de los requisitos del usuario y facilita la identificación temprana de posibles ajustes o mejoras. Otro principio central de RAD es la entrega rápida de prototipos y versiones incrementales del software. En lugar de esperar a tener una aplicación completamente desarrollada, RAD aboga por entregas más frecuentes y funcionales. Este enfoque permite a los usuarios experimentar con el software en etapas tempranas, proporcionando comentarios valiosos que pueden incorporarse de inmediato. La iteración continua y la adaptabilidad son fundamentales, ya que RAD se enfoca en ajustar y mejorar el software de manera constante en respuesta a las necesidades cambiantes del negocio. Estos principios trabajan en conjunto para ofrecer soluciones de software más alineadas con las expectativas del usuario y para reducir significativamente los plazos de entrega (Garcés, Jalón, & Albarracín, 2021).

## <span id="page-26-0"></span>**2.6.2 Ventajas del uso de la metodología RAD**

Presenta varias ventajas significativas en el ámbito del desarrollo de software. Su enfoque iterativo y colaborativo se traduce en una entrega rápida de prototipos y versiones incrementales del software, permitiendo a los usuarios finales interactuar con funcionalidades operativas tempranas y brindar comentarios inmediatos. La participación de los usuarios durante todo el proceso es otra ventaja clave de RAD. La retroalimentación constante de los stakeholders garantiza una comprensión más precisa de los requisitos del sistema, minimizando la posibilidad de malentendidos y mejorando la alineación del software con las expectativas del usuario. Además, la flexibilidad intrínseca de RAD permite ajustes continuos, lo que contribuye a la reducción de riesgos al abordar problemas potenciales en etapas tempranas del desarrollo. En resumen, la metodología RAD no solo acelera la entrega de software funcional, sino que también mejora la calidad del producto y la participación continua de los usuarios (Macías, Molina, & Jalón, 2021).

# <span id="page-26-1"></span>**2.6.3 Experiencias y casos de éxito utilizando RAD**

Los siguientes ejemplos ilustran cómo la Metodología RAD continúa siendo valiosa en la creación de aplicaciones exitosas en un entorno empresarial moderno y dinámico. La rapidez en la entrega, la capacidad de adaptación a cambios rápidos y la participación continua de los usuarios siguen siendo principios clave que respaldan el éxito de empresas tecnológicas líderes en la última década acorde a lo afirmado por (Vargas et al., 2020): como ejemplos se tiene a Airbn, spotify y Uber

## <span id="page-26-2"></span>**2.7 Metodología de pruebas de caja negra**

Se evalua el comportamiento externo de un sistema sin necesidad de conocer su estructura interna o su lógica subyacente; en este enfoque, los testers diseñan casos de prueba basados únicamente en los requerimientos funcionales del sistema, sin acceder al código fuente. Los casos de prueba se construyen para verificar que el software cumpla con las especificaciones, implica probar la entrada y salida del sistema, así como su comportamiento frente a diferentes condiciones de entrada. Durante las pruebas de caja negra, se evalúan aspectos como la funcionalidad, interoperabilidad, usabilidad e integridad del sistema, permite identificar posibles errores o discrepancias entre el comportamiento esperado y el observado (Yagüe & Garbajosa, 2019). Este enfoque de pruebas es valioso porque simula las condiciones reales de uso del software, proporcionando una evaluación objetiva de su desempeño desde la perspectiva del usuario final. Las pruebas de caja negra son útiles para validar la lógica de negocio y detectar posibles fallos sin tener acceso al código fuente. Este enfoque tiene limitaciones, ya que las pruebas de caja negra pueden no detectar ciertos tipos de errores relacionados con el comportamiento interno del sistema, como fallos de rendimiento o problemas de seguridad. Por lo tanto, es común combinar las pruebas de caja negra con otras metodologías, como las pruebas de caja blanca, para obtener una cobertura más completa del software bajo prueba (Rodríguez, Alonso, & Sánchez, 2021).

# <span id="page-27-0"></span>**3. CAPÍTULO III. METODOLOGÍA**

# <span id="page-27-1"></span>**3.1 Tipo de investigación**

**Investigación cuantitativa:** La investigación tiene un enfoque cuantitativo se recopilan datos a través de los resultados que se obtuvo de Microsoft Azure, y otras herramientas como la extensión de Visual Studio Code llamada VS Code Counter.

# <span id="page-27-2"></span>**3.2 Diseño de la investigación**

El diseño de la investigación es de tipo aplicativo, se enfoca en desarrollar aplicaciones de software en la nube, en este caso un software de facturación electrónica sobre la plataforma Microsoft Azure.

# <span id="page-27-3"></span>**3.3 Técnicas de recolección de datos**

Para el desarrollo del software de facturación electrónica, se pudo utilizar diversas técnicas de investigación, identificar patrones de comportamiento y recopilar datos relevantes. Aquí hay algunas técnicas de investigación que podrían ser útiles:

- Entrevistas: Realizar entrevistas detalladas con los propietarios del negocio para comprender sus necesidades, desafíos y expectativas en relación con la facturación electrónica, estas entrevistas pueden proporcionar información valiosa sobre las características deseadas del sistema y los requisitos funcionales y no funcionales del sistema.
- Análisis de experiencias existentes: Utilizar información sobre desarrollo existentes permitió identificar nudos críticos a ser abordados previo al desarrollo, así como aplicar las mejores prácticas ya utilizadas.

# <span id="page-27-4"></span>**3.4 Métodos de análisis y procesamiento de datos**

Para el análisis de información cuantitativa en el desarrollo de un software de facturación electrónica en Azure, se pudo seguir un método que incluye los siguientes pasos:

- **Codificación de Datos:** Este proceso implica la identificación de temas, patrones y conceptos clave en los datos cuantitativos recopilados.
- **Categorización de Temas:** Una vez que los datos fueron codificados, se pudo agrupar en categorías o temas relevantes, esto implica organizar la información en áreas temáticas que reflejen los aspectos más importantes del software de facturación electrónica en Azure, como la productividad y la integración con otros sistemas.
- **Tiempo de entrega (lead time):** El tiempo de entrega es una métrica importante para evaluar la productividad en el desarrollo de un software de facturación electrónica.
- **Cantidad de código:** Se efectuó con la ayuda de la aplicación Visual Studio Code y su extensión llamada VS Code Counter, esta aplicación proporciono toda la información necesaria.

# <span id="page-27-5"></span>**3.5 Identificación de variables**

# <span id="page-27-6"></span>**3.5.1 Variable dependiente**

Productividad en el desarrollo de software utilizando RAD.

# <span id="page-28-0"></span>**3.5.2 Variable independiente**

Software para facturación electrónica en la nube

#### <span id="page-28-1"></span>**3.6 Operacionalización de variables**

<span id="page-28-3"></span>En la tabla 2 que se presenta la operacionalización de variables

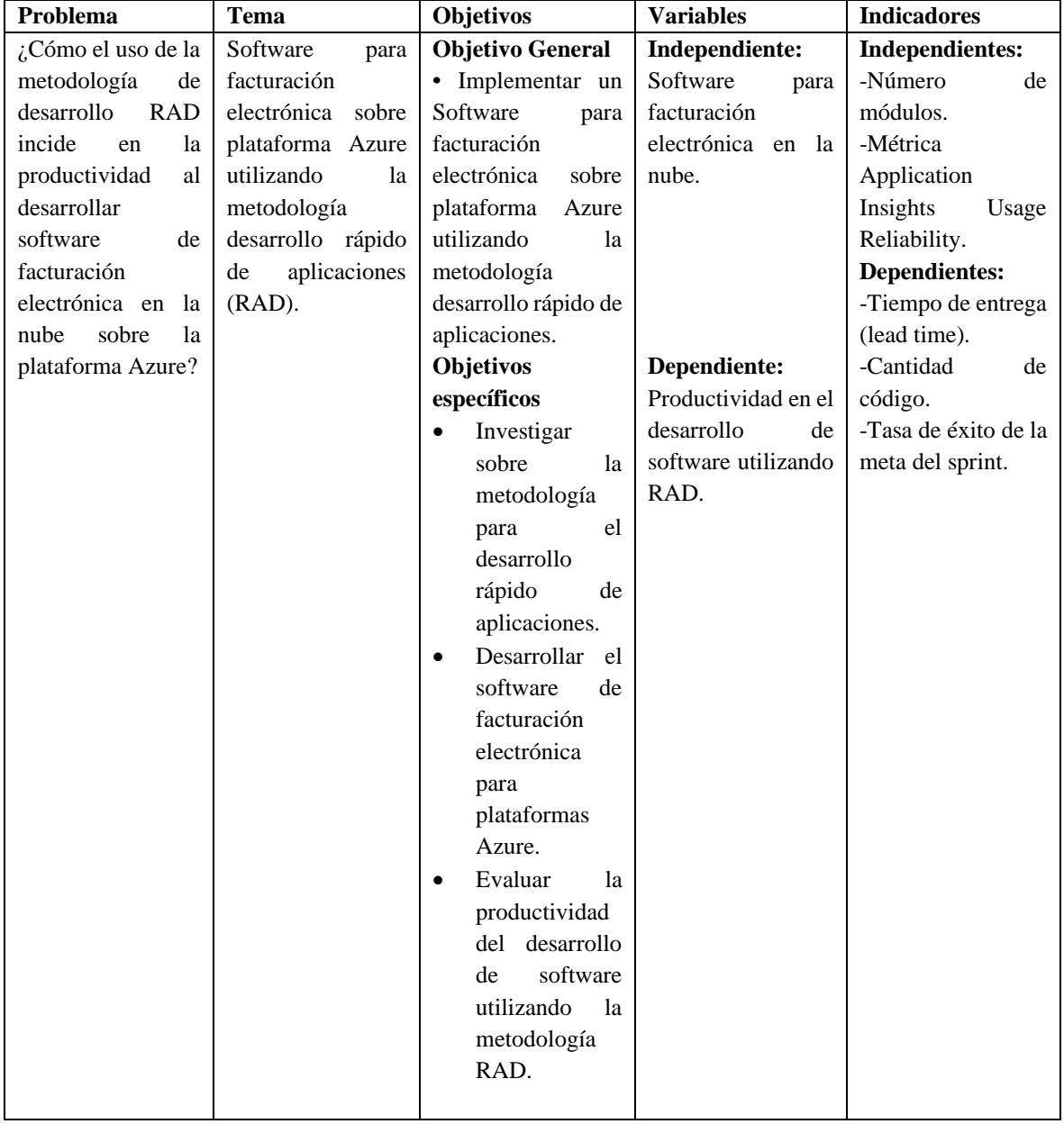

**Tabla 2:** Tabla de operacionalización.

## <span id="page-28-2"></span>**3.7 Metodología RAD**

Es un enfoque ágil que prioriza la entrega rápida de prototipos funcionales y la iteración continua para el desarrollo de software. En contraste con los enfoques tradicionales de desarrollo de software que se centran en una planificación exhaustiva y una implementación única, RAD promueve ciclos de desarrollo cortos y frecuentes, lo que permitió una mayor flexibilidad y adaptabilidad a medida que evolucionan los requisitos del proyecto. Al enfocarse en la colaboración estrecha entre los equipos de desarrollo y los usuarios finales, RAD buscó garantizar una mayor satisfacción del cliente al proporcionar soluciones que se ajusten rápidamente a las necesidades cambiantes del negocio.

# <span id="page-29-0"></span>**3.7.1 Modelado de gestión**

El flujo de información entre las funciones de gestión se modela de forma que responda a las preguntas descritas ver Figura 10. En un sistema de facturación electrónica desarrollado bajo la metodología RAD, el modelado de gestión implica un enfoque ágil y colaborativo que se adapta rápidamente a los cambios en los requisitos del proyecto y las necesidades del negocio.

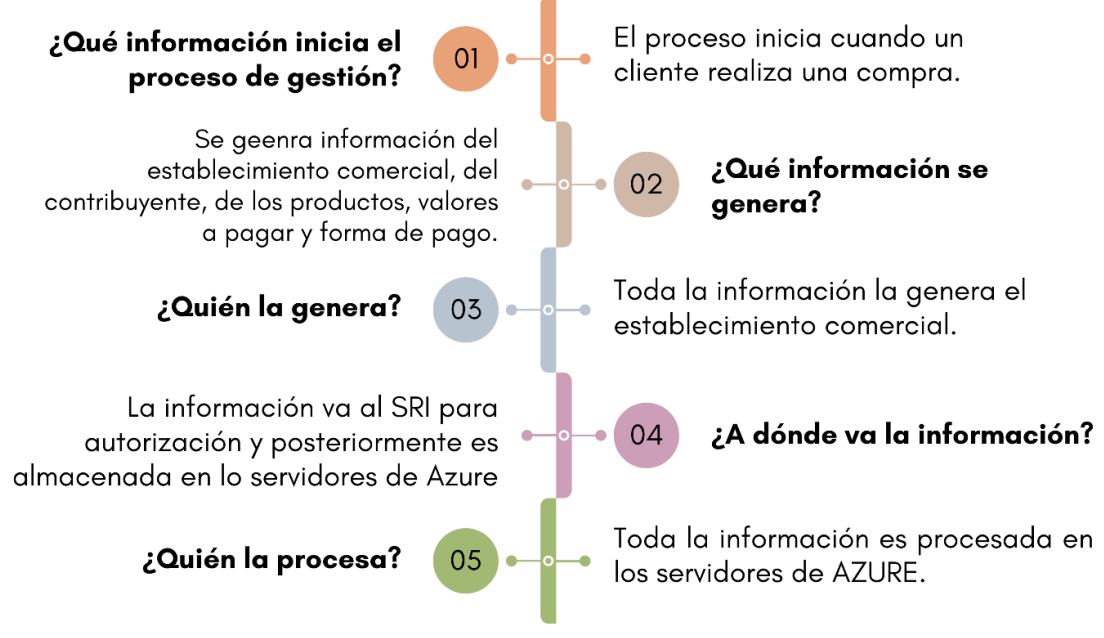

**Figura 10:** Modelado de gestión

## <span id="page-29-2"></span><span id="page-29-1"></span>**3.7.2 Modelado de datos**

En el contexto de un sistema de facturación electrónica desarrollado utilizando la metodología RAD, el modelado de datos se enfoca en crear una estructura de base de datos flexible y adaptable que pueda evolucionar rápidamente a medida que se desarrollan nuevas funcionalidades y se recopilan requisitos adicionales. Este enfoque favorece a un diseño iterativo y colaborativo, por lo que el modelado de datos se realiza de manera incremental, comenzando con una versión inicial que luego se ajusta y mejora en cada iteración del desarrollo.

En la Figura 11 se muestran las entidades identificadas y se establecen las relaciones entre ellas, aplicando técnicas de normalización para optimizar el rendimiento y garantizar la integridad de los datos; además, se aprovechan las herramientas de modelado de datos disponibles en la plataforma Azure para agilizar el proceso de diseño y facilitar la colaboración entre los miembros del equipo. Este enfoque iterativo y centrado en el usuario permite una rápida adaptación a medida que se descubren nuevos requisitos y se obtiene retroalimentación de los usuarios finales, garantizando que el modelo de datos satisfaga.

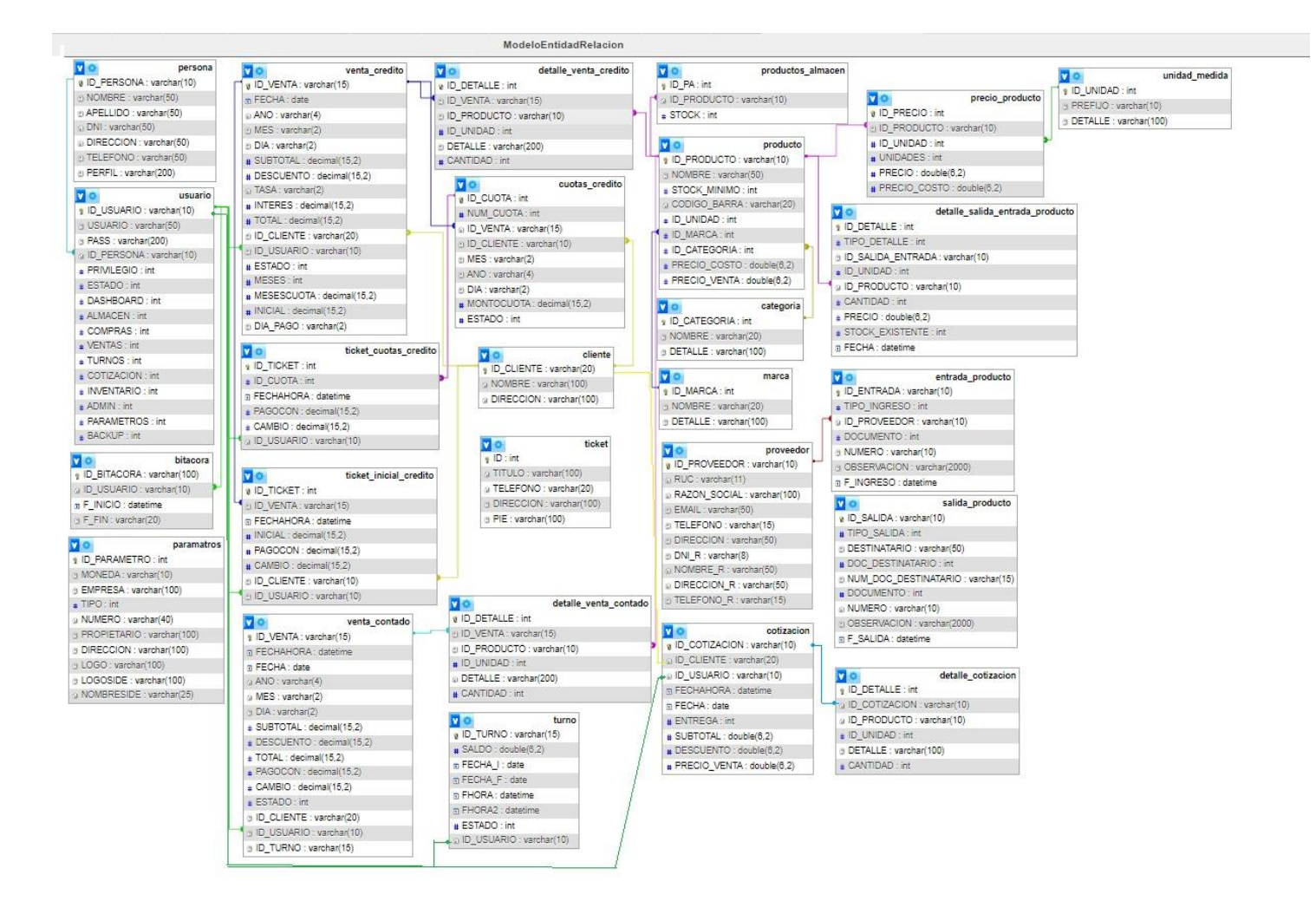

<span id="page-30-0"></span>**Figura 11:** Modelo entidad - relación

## <span id="page-31-0"></span>**3.7.3 Modelado de procesos**

Se identifican los procesos principales del software, como la creación de facturas, la gestión de clientes y la generación de reportes, y se descomponen en tareas más pequeñas y manejables. Estas tareas se priorizan en función de su valor para el negocio.

<span id="page-31-2"></span>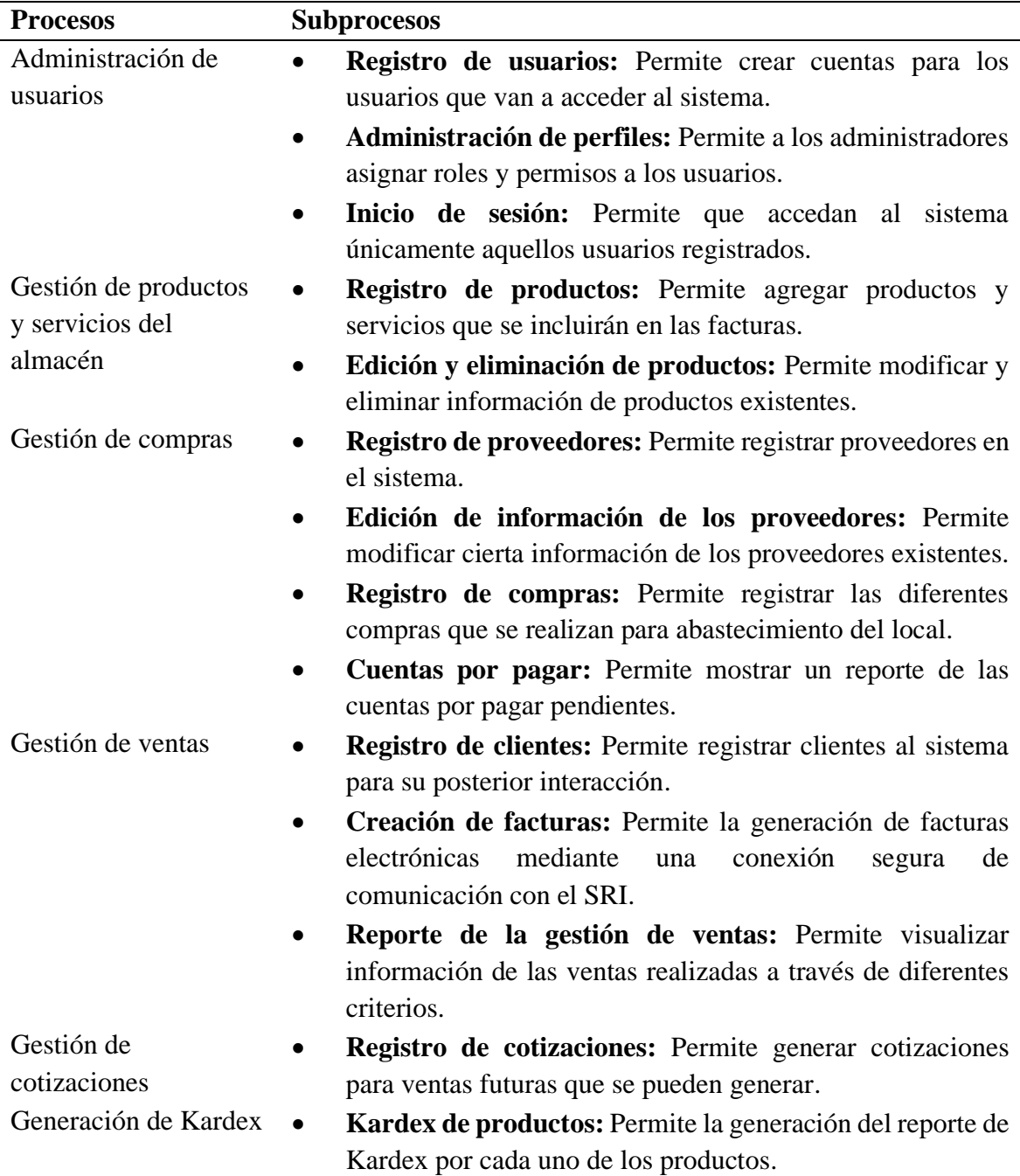

**Tabla 3:** Descripción de los procesos y subprocesos de facturación electrónica.

## <span id="page-31-1"></span>**3.7.4 Calendario de desarrollo del software de facturación**

En la Figura 12 se describen las actividades a ser ejecutadas en los cinco meses asignados para el desarrollo de la presente investigación.

|                                    |    |                | Mes 1     |                |    |   | Mes <sub>2</sub> |    |   |            | Mes <sub>3</sub> |           |    | Mes 4        |    |                |                |           | Mes <sub>5</sub> |    |
|------------------------------------|----|----------------|-----------|----------------|----|---|------------------|----|---|------------|------------------|-----------|----|--------------|----|----------------|----------------|-----------|------------------|----|
|                                    | S1 | S <sub>2</sub> | <b>S3</b> | S <sub>4</sub> | S1 |   | $S2$ S3          | S4 |   | $SI$ S2 S3 |                  | <b>S4</b> | S1 | S2           | S3 | S <sub>4</sub> | S <sub>1</sub> | <b>S2</b> | S <sub>3</sub>   | S4 |
| Definición de Requerimientos y     |    |                |           |                |    |   |                  |    |   |            |                  |           |    |              |    |                |                |           |                  |    |
| Diseño Inicial                     |    |                |           |                |    |   |                  |    |   |            |                  |           |    |              |    |                |                |           |                  |    |
| Definición de alcance del proyecto | X  |                |           |                |    |   |                  |    |   |            |                  |           |    |              |    |                |                |           |                  |    |
| Identificación de requerimientos   |    | X              | X         |                |    |   |                  |    |   |            |                  |           |    |              |    |                |                |           |                  |    |
| desarrollo de la arquitectura del  |    |                | X         |                |    |   |                  |    |   |            |                  |           |    |              |    |                |                |           |                  |    |
| sistema                            |    |                |           | X              |    |   |                  |    |   |            |                  |           |    |              |    |                |                |           |                  |    |
| Configuración del entorno de       |    |                |           |                | X  | X |                  |    |   |            |                  |           |    |              |    |                |                |           |                  |    |
| desarrollo                         |    |                |           |                |    |   |                  |    |   |            |                  |           |    |              |    |                |                |           |                  |    |
| Desarrollo de los módulos del      |    |                |           |                |    |   |                  |    |   |            |                  |           |    |              |    |                |                |           |                  |    |
| <b>Sistema</b>                     |    |                |           |                |    |   |                  |    |   |            |                  |           |    |              |    |                |                |           |                  |    |
| Administración de usuarios         |    |                |           |                |    |   | X                | X  |   |            |                  |           |    |              |    |                |                |           |                  |    |
| Gestión de productos y servicios   |    |                |           |                |    |   |                  |    | X |            |                  |           |    |              |    |                |                |           |                  |    |
| del almacén                        |    |                |           |                |    |   |                  |    |   |            |                  |           |    |              |    |                |                |           |                  |    |
| Gestión de compras                 |    |                |           |                |    |   |                  |    |   | X          |                  |           |    |              |    |                |                |           |                  |    |
| Gestión de ventas                  |    |                |           |                |    |   |                  |    |   |            | X                | X         |    |              |    |                |                |           |                  |    |
| Facturación electrónica            |    |                |           |                |    |   |                  |    |   |            |                  |           | X  | $\mathsf{x}$ | X  |                |                |           |                  |    |
| Gestión de cotizaciones            |    |                |           |                |    |   |                  |    |   |            |                  |           |    |              |    | X              |                |           |                  |    |
| Generación de Kardex               |    |                |           |                |    |   |                  |    |   |            |                  |           |    |              |    | x              |                |           |                  |    |
| Pruebas de funcionamiento y        |    |                |           |                |    |   |                  |    |   |            |                  |           |    |              |    |                |                |           |                  | X  |
| correcciones                       |    |                |           |                |    |   |                  |    |   |            |                  |           |    |              |    |                | X              | X         | Χ                |    |

**Figura 12:** Calendario de desarrollo

# <span id="page-32-3"></span><span id="page-32-0"></span>**3.8 Desarrollo del software de facturación.**

# <span id="page-32-1"></span>**3.8.1 Generación de la aplicación**

La generación de la aplicación para un software de facturación electrónica utilizando la Metodología de Desarrollo Rápido de Aplicaciones (RAD) implica un enfoque ágil y colaborativo para satisfacer de manera efectiva las necesidades cambiantes del negocio y proporcionar soluciones rápidas y funcionales. Con RAD, se prioriza la entrega rápida de prototipos que evolucionan de manera continua; en este sentido, a continuación, se describen cada módulo desarrollado.

# <span id="page-32-2"></span>**3.8.2 Módulo de Administración de Usuarios**

El módulo permite funciones como el registro de nuevos usuarios, la asignación de roles y privilegios, y la gestión de la información de perfil; a través de este módulo, los administradores pueden controlar el acceso a las distintas áreas del sistema, garantizando la seguridad y la integridad de los datos. Además, se implementan herramientas para la autenticación y autorización de usuarios, asegurando que solo aquellos con los permisos adecuados puedan realizar acciones específicas dentro del sistema de facturación electrónica.

## **a) Registro de usuarios**

La funcionalidad para el registro de usuarios permite a los administradores agregar nuevas cuentas de usuario al sistema, esta característica involucra la introducción de detalles relevantes del usuario, como nombre, dirección de correo electrónico y roles específicos dentro del sistema, así como también la asignación de permisos adecuados, la Tabla 4 detalla esta funcionalidad.

<span id="page-33-0"></span>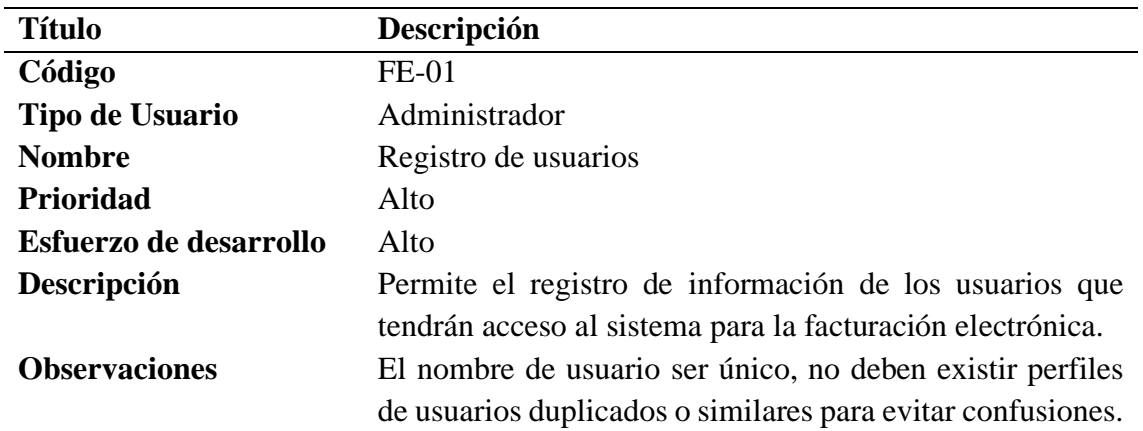

**Tabla 4:** Descripción de la funcionalidad para el registro de usuarios.

La Figura 13 describe esta funcionalidad que permite a los administradores gestionar activamente el acceso de los usuarios al sistema, asegurando que cada individuo tenga los derechos y responsabilidades apropiados según su función dentro del proceso de facturación electrónica.

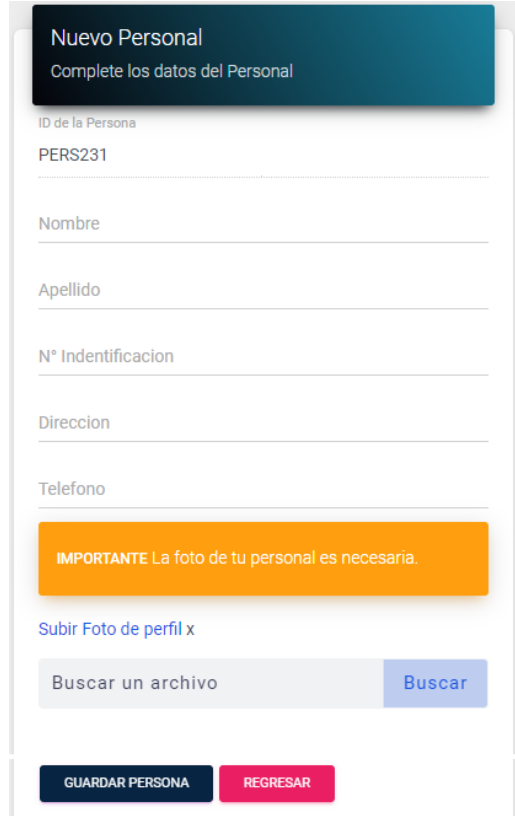

**Figura 13:** Registro de usuarios

## <span id="page-33-1"></span>**b) Administración de perfiles**

Permite a los administradores gestionar y actualizar la información de los perfiles de usuario, esto incluye la capacidad de modificar detalles personales como nombre, dirección,

información de contacto y preferencias de notificación. Además, permite la asignación y ajuste de roles y permisos específicos, así como también la visualización de registros de actividad y el historial de sesiones, la [Tabla 5](#page-34-0) describe esta funcionalidad.

<span id="page-34-0"></span>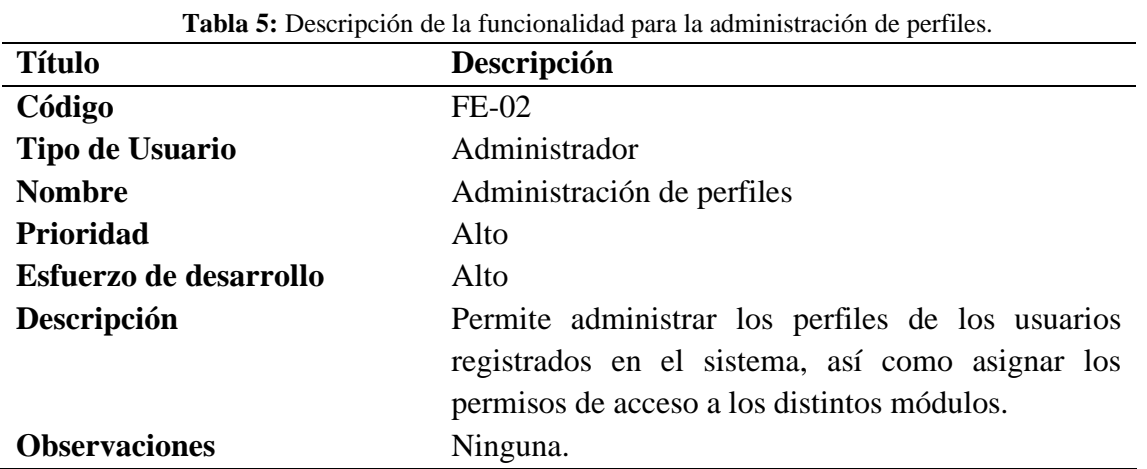

La Figura 14 describe esta funcionalidad que garantiza que la información de cada usuario esté actualizada y sea precisa, además de facilitar la gestión eficiente de la seguridad y la accesibilidad dentro del sistema de facturación electrónica.

| ID del Usuario | Usuario    |        |          | Password           |        |        |
|----------------|------------|--------|----------|--------------------|--------|--------|
| <b>USU931</b>  | juanperez  |        |          | 123456789          |        |        |
| Persona        |            |        | Cargo    |                    | Estado |        |
| Juan Perez     |            | $\div$ | Vendedor | $\hat{\mathbb{I}}$ | Activo | $\div$ |
| Permisos       |            |        |          |                    |        |        |
| Dashboard      | Almacén    |        |          |                    |        |        |
| Compras        | Ventas     |        |          |                    |        |        |
| <b>Turnos</b>  | Cotización |        |          |                    |        |        |
| Inventario     | Admin.     |        |          |                    |        |        |
| Parametros     | Backup     |        |          |                    |        |        |

**Figura 14:** Administración de perfiles

#### <span id="page-34-2"></span>**c) Inicio de sesión**

<span id="page-34-1"></span>Permite a los usuarios autorizados acceder al sistema introduciendo sus credenciales de acceso (nombre de usuario y contraseña), una vez verificada que la información sea correcta, el usuario obtiene acceso a las características dentro del sistema, según los roles y permisos asignados a su cuenta, la [Tabla 6](#page-34-1) describe esta funcionalidad.

**Tabla 6:** Descripción de la funcionalidad para el inicio de sesión.

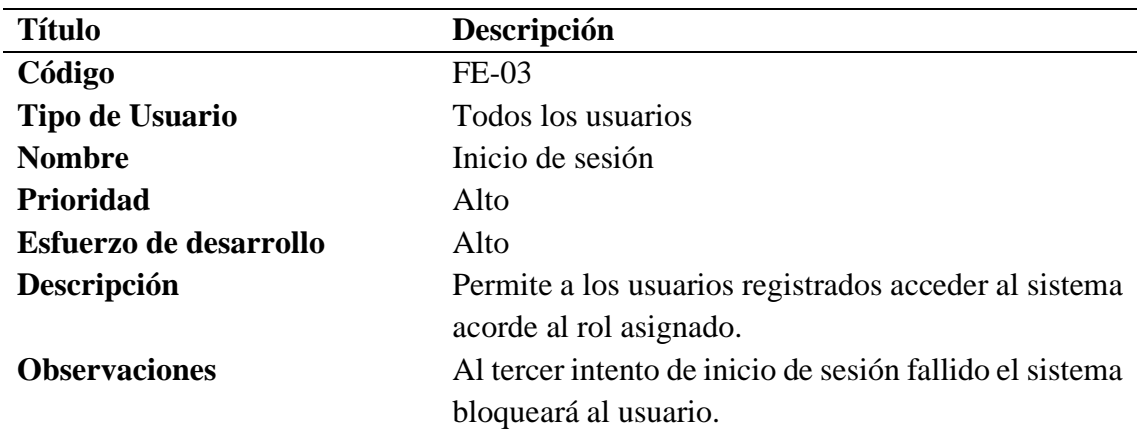

Esta funcionalidad es esencial para garantizar la seguridad y para proteger la integridad de los datos almacenados en el sistema de facturación electrónica (ver Figura 15); además, proporciona una experiencia de usuario fluida y segura al permitir un acceso rápido y conveniente a la plataforma. A continuación, la Figura 15 describe la funcionalidad para el inicio de sesión implementado sobre la plataforma Azure.

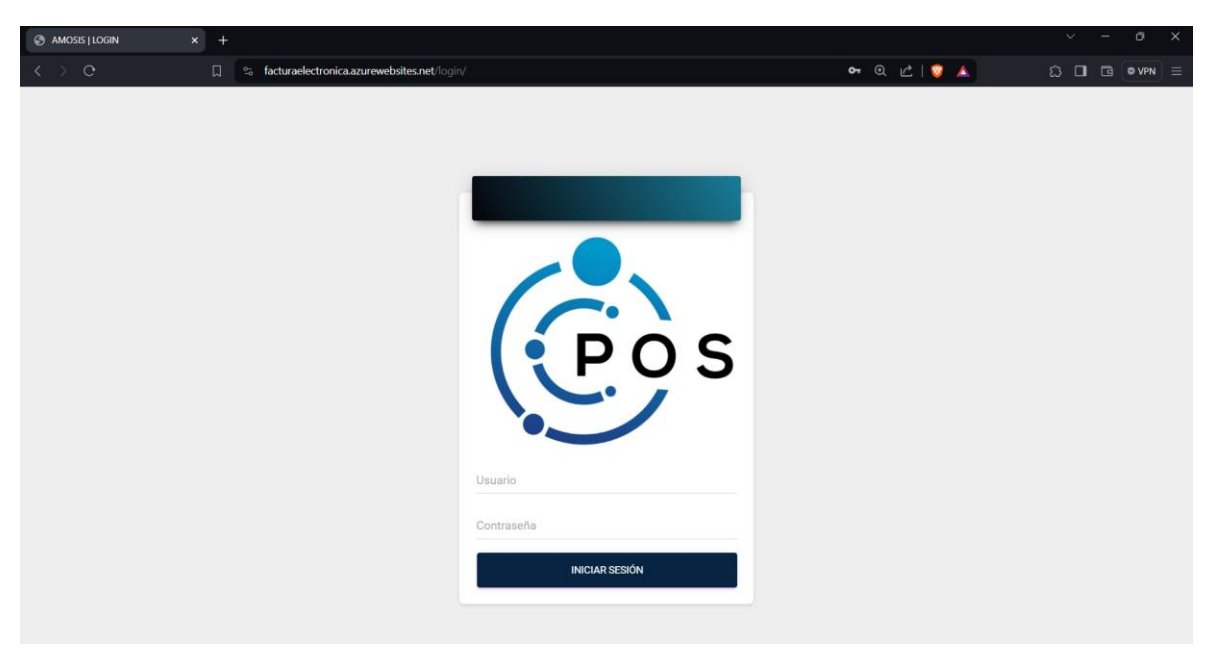

**Figura 15:** Inicio de sesión

## <span id="page-35-1"></span><span id="page-35-0"></span>**3.8.3 Modulo para la gestión del productos y servicios del almacén**

El módulo facilita la administración eficiente de los productos y servicios ofrecidos por la empresa; además, este módulo puede permite la creación de catálogos de productos y la integración con sistemas de gestión de inventario. Al proporcionar una visión completa de los productos y servicios disponibles, este módulo facilita la creación de facturas precisas y detalladas, así como la gestión eficiente de las transacciones comerciales dentro del sistema de facturación electrónica.

## **a) Registro de productos y servicios**

La funcionalidad permite a los usuarios agregar nuevos productos al catálogo de la empresa de manera rápida, esto implica la introducción de detalles específicos como nombre, descripción, precio, categoría y cantidad disponible en inventario, si corresponde. Además, esta funcionalidad puede permitir la carga de imágenes o documentos asociados con los productos y servicios para una identificación visual rápida y precisa, la [Tabla 7](#page-36-0) detalla esta funcionalidad.

<span id="page-36-0"></span>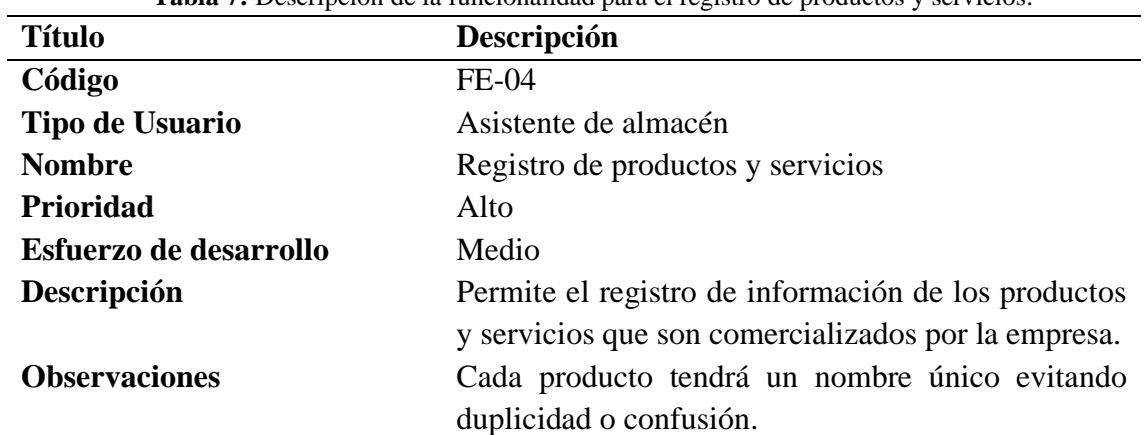

**Tabla 7:** Descripción de la funcionalidad para el registro de productos y servicios.

La gestión de los productos y servicios se convierte en parte integral de la base de datos del sistema (ver Figura 16), facilitando posteriormente la generación de la realización de transacciones futuras (compas y ventas) dentro del sistema.

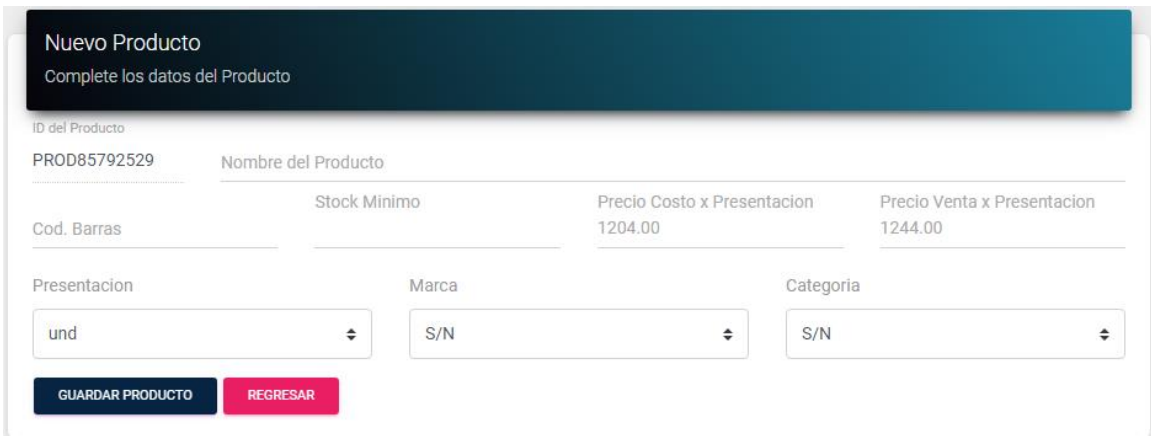

**Figura 16:** Registro de productos y servicios

#### <span id="page-36-1"></span>**b) Edición y eliminación de productos**

Permite a los administradores la funcionalidad para modificar o eliminar los detalles de los productos existentes de manera ágil y precisa, esto incluye la capacidad de actualizar información como nombre, descripción, precio y cantidad disponible en inventario, así como también la posibilidad de ajustar categorías o etiquetas asociadas. Además, esta funcionalidad garantiza la integridad de los datos al permitir la eliminación segura de productos que ya no están en el catálogo de la empresa, la [Tabla 8](#page-37-1) detalla esta funcionalidad.

<span id="page-37-1"></span>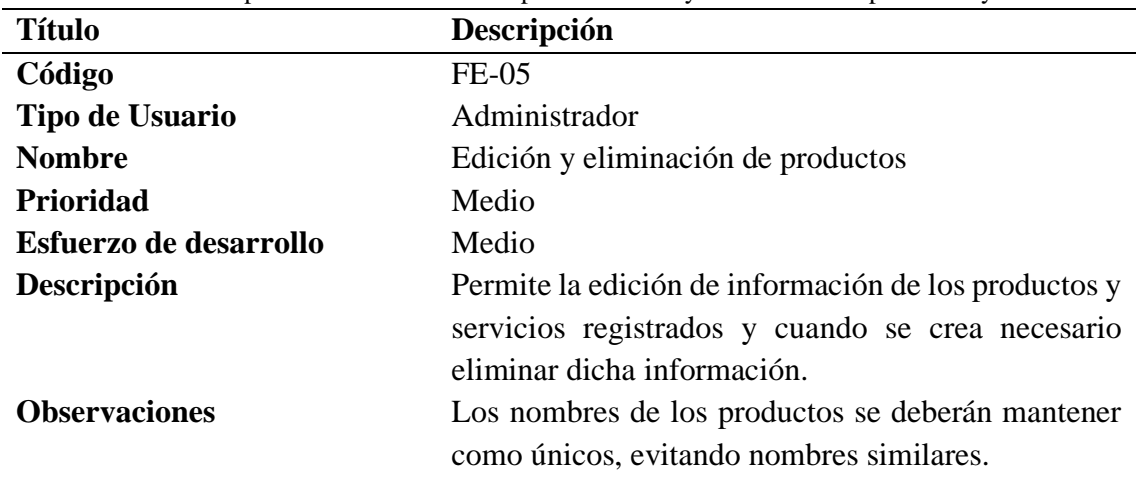

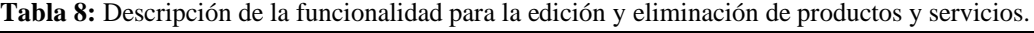

Al brindar a los usuarios esta capacidad de gestión sobre los productos, el sistema de facturación electrónica facilita la actualización y mantenimiento continuo del catálogo (ver Figura 17), lo que se traduce en la emisión de facturas precisas y actualizadas para los clientes y una gestión eficiente del inventario y las operaciones comerciales. A continuación, en la Figura 17 se describe la funcionalidad para la edición y eliminación de productos y servicios.

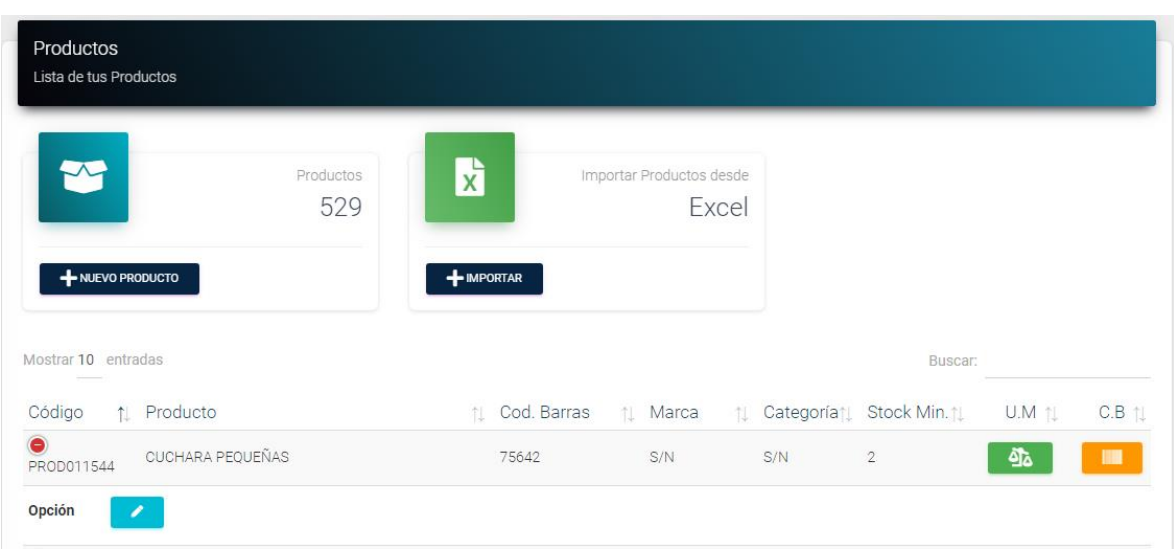

**Figura 17:** Edición y eliminación de productos y servicios

## <span id="page-37-2"></span><span id="page-37-0"></span>**3.8.4 Módulo para la gestión de compras**

El módulo facilita la administración de la información relacionada con los proveedores que abastecen de productos al local comercial, permitiendo gestionar de manera integral la información de las compras realizadas como llevar un control de las cuentas por pagar.

#### **a) Registro de proveedores**

Permite registrar información de los proveedores con los que interactúa la empresa, esto implica el ingreso de información detallada sobre el proveedor, RUC, nombre, dirección, información de contacto y detalles comerciales relevantes, la [Tabla 9](#page-38-0) detalla esta funcionalidad.

<span id="page-38-0"></span>

|                        | <b>Tabla 9:</b> Descripción de la funcionalidad para el registro de proveedores. |
|------------------------|----------------------------------------------------------------------------------|
| <b>Título</b>          | Descripción                                                                      |
| Código                 | FE-06                                                                            |
| Tipo de Usuario        | Asistente de Almacén                                                             |
| <b>Nombre</b>          | Registro de proveedores                                                          |
| Prioridad              | Alto                                                                             |
| Esfuerzo de desarrollo | Medio                                                                            |
| Descripción            | Permite el registro de información de los                                        |
|                        | proveedores con los cuales la empresa mantiene                                   |
|                        | relaciones comerciales.                                                          |
| <b>Observaciones</b>   | El código único de cada proveedor será el RUC.                                   |

**Tabla 9:** Descripción de la funcionalidad para el registro de proveedores.

Una vez registrado, el cliente se convierte en parte integral de la base de datos del sistema, lo que facilita la gestión de relaciones comerciales (ver Figura 18), la generación de facturas y la realización de transacciones futuras dentro del sistema. En la Figura 18 se describe la funcionalidad para el registro de proveedores

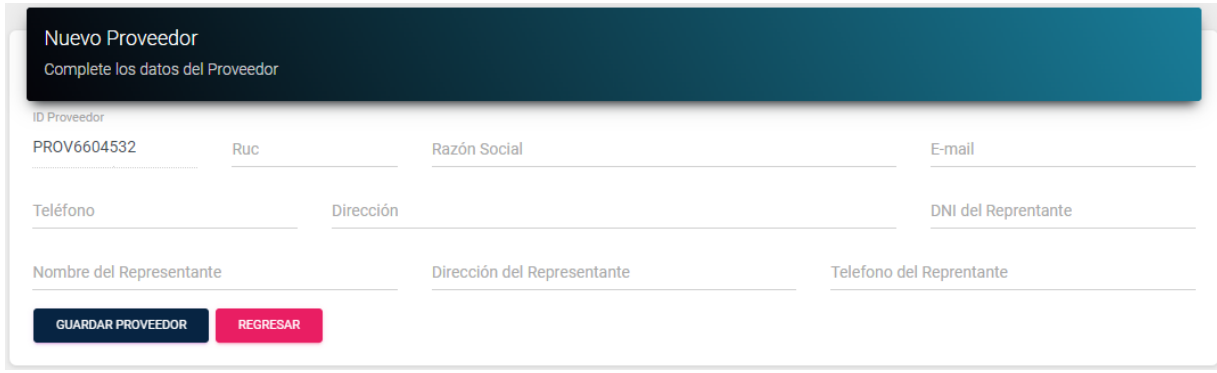

**Figura 18:** Registro de proveedores

## <span id="page-38-2"></span>**b) Edición de información del proveedor**

La funcionalidad permite a los administradores realizar modificaciones de la información de los proveedores registrados, esto incluye la capacidad de actualizar información como nombre, dirección, detalles de contacto y cualquier otra información relevante del cliente, la [Tabla 10](#page-38-1) detalla esta funcionalidad.

<span id="page-38-1"></span>**Tabla 10:** Descripción de la funcionalidad para la edición y eliminación de clientes.

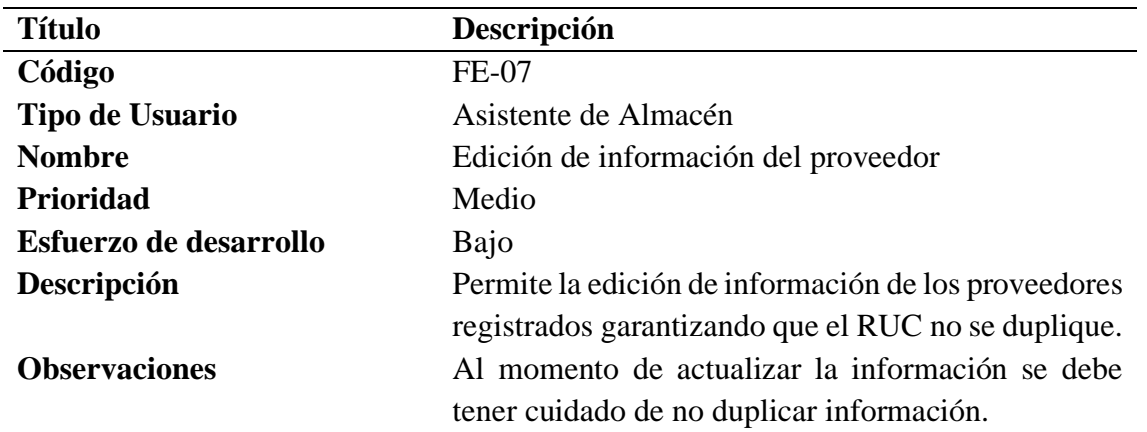

Al brindar a los usuarios esta capacidad de gestión sobre los perfiles de los proveedores, se garantiza que el sistema mantenga información actualizada y precisa de las empresas con las cuales mantiene relaciones comerciales (ver Figura 19), lo que facilita una comunicación y relación efectiva a lo largo del tiempo. A continuación, en la Figura 19 se describe la funcionalidad para la edición de información de proveedores.

| Proveedores<br>Lista de tus Proveedores |                   |                           |                |   |
|-----------------------------------------|-------------------|---------------------------|----------------|---|
| G)<br>+ NUEVO PROVEEDOR                 | Proveedores<br>32 |                           |                |   |
| Mostrar 10 entradas                     |                   |                           | Buscar:        |   |
| Código                                  | ↑ RUC             | $\uparrow\downarrow$ R.S. | Teléfono<br>11 | 讠 |
| $\bullet$<br>PROV000642                 | 13070701830       | PINGUINO                  | 0958941641     |   |
| Opción                                  |                   |                           |                |   |

**Figura 19:** Edición de información de los proveedores

## <span id="page-39-1"></span>**c) Registro de compras**

Se enfoca en implementar funcionalidades que mejoren el proceso de adquisición de productos o servicios necesarios para la empresa, esto incluye el desarrollo de herramientas para la creación y gestión de órdenes de compra, facilitando la selección de productos y la generación de documentos de compra. El objetivo principal es asegurar un flujo de trabajo que garantice la disponibilidad oportuna de los productos necesarios para el negocio, la [Tabla 11](#page-39-0) detalla esta funcionalidad.

<span id="page-39-0"></span>

|                 | <b>Tabla 11:</b> Descripción de la funcionalidad para el registro de compras. |  |
|-----------------|-------------------------------------------------------------------------------|--|
| <b>Título</b>   | Descripción                                                                   |  |
| Código          | <b>FE-08</b>                                                                  |  |
| Tipo de Usuario | Asistente de Almacén                                                          |  |
| <b>Nombre</b>   | Edición de información del proveedor                                          |  |

**Tabla 11:** Descripción de la funcionalidad para el registro de compras.

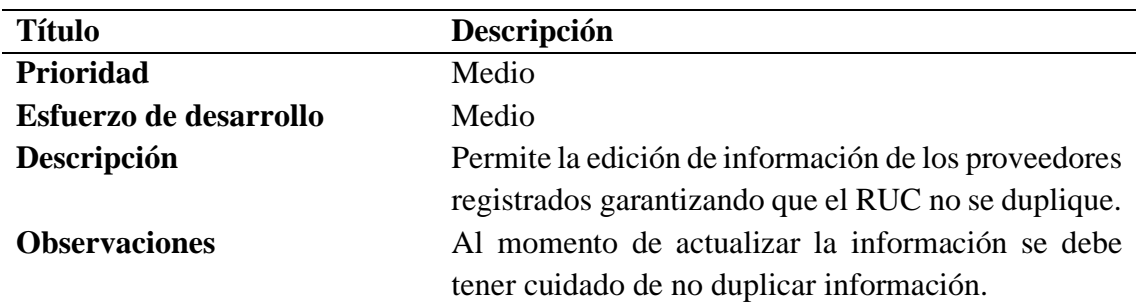

Acorde a lo descrito en la Figura 20, se ha implementado la funcionalidad para consultar las compras realizadas mediante filtros de fechas, de esta manera se puede llevar un control de para la gestión de bodega.

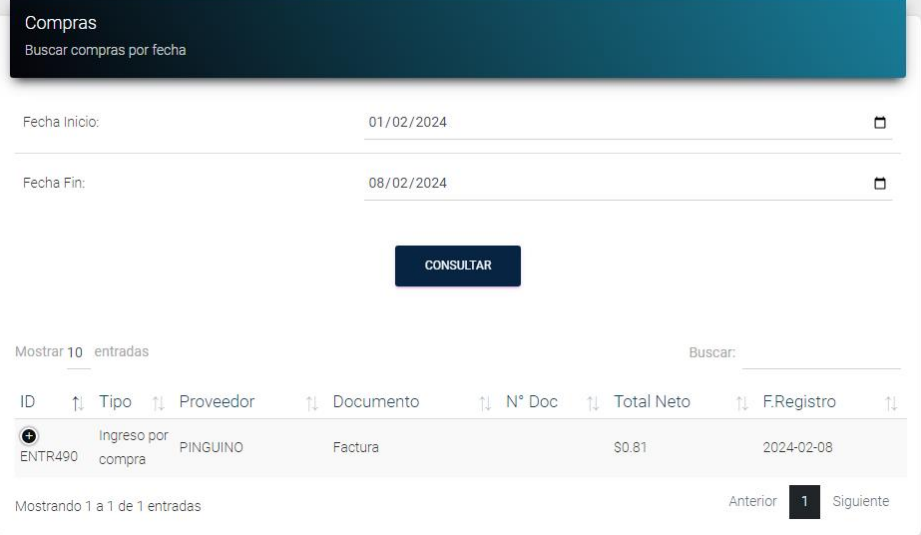

**Figura 20:** Consulta de compras realizadas

## <span id="page-40-1"></span>**d) Cuentas por pagar**

La funcionalidad permite a las empresas llevar un registro organizado de los pagos pendientes a proveedores y acreedores, facilitando la gestión de las obligaciones financieras mediante la captura y categorización de las facturas recibidas, así como la programación de pagos y la gestión de fechas de vencimiento, la [Tabla 12](#page-40-0) detalla esta funcionalidad.

<span id="page-40-0"></span>

|                        | <b>Tabla 12:</b> Descripción de la funcionalidad del registro de cuentas por pagar. |
|------------------------|-------------------------------------------------------------------------------------|
| <b>Título</b>          | Descripción                                                                         |
| Código                 | FE-09                                                                               |
| <b>Tipo de Usuario</b> | Asistente de Almacén                                                                |
| <b>Nombre</b>          | Cuentas por pagar                                                                   |
| <b>Prioridad</b>       | Medio                                                                               |
| Esfuerzo de desarrollo | Bajo                                                                                |
| Descripción            | Permite consultar las cuentas que están próximas a                                  |
|                        | vencerse.                                                                           |
| <b>Observaciones</b>   | Ninguna.                                                                            |

**Tabla 12:** Descripción de la funcionalidad del registro de cuentas por pagar.

Acorde a lo descrito en la Figura 21, esta funcionalidad optimiza los procesos de pago, ayuda a evitar retrasos y penalizaciones, y contribuye a mantener una buena relación con los proveedores.

| Cuentas por Pagar<br>Lista de proveedores con valores pendientes |                  |                                      |                         |         |                   |           |
|------------------------------------------------------------------|------------------|--------------------------------------|-------------------------|---------|-------------------|-----------|
| Mostrar 10 entradas                                              |                  |                                      |                         | Buscar: |                   |           |
| Proveedor<br>$ID$ <sup>1</sup><br>-11<br>Tipo                    | Documento<br>TJ. | N° Doc<br>11                         | <b>Total Neto</b><br>11 | 礼       | <b>F.Registro</b> | 11        |
|                                                                  |                  | No hay datos disponibles en la tabla |                         |         |                   |           |
| Mostrando 0 a 0 de 0 entradas                                    |                  |                                      |                         |         | Anterior          | Siquiente |

**Figura 21:** Cuentas por pagar

# <span id="page-41-2"></span><span id="page-41-0"></span>**3.8.5 Módulo para la gestión de ventas**

El módulo se enfoca en mejorar el proceso de ventas de productos o servicios de la empresa, esto incluye el desarrollo de herramientas para la creación y gestión de órdenes de venta, facilitando la selección de productos, la vinculación de clientes y la generación de factura electrónica.

# **a) Registro de clientes**

La funcionalidad para el registro de usuarios permite a los administradores agregar nuevos clientes al sistema, esta característica involucra la introducción de detalles relevantes del usuario, como nombre, dirección de correo electrónico este último dato es esencial para el proceso de facturación electrónica, la [Tabla 13](#page-41-1) detalla esta funcionalidad.

<span id="page-41-1"></span>

| <b>Título</b>          | Descripción                                            |
|------------------------|--------------------------------------------------------|
| Código                 | $FE-10$                                                |
| <b>Tipo de Usuario</b> | Vendedor                                               |
| <b>Nombre</b>          | Registro de clientes                                   |
| <b>Prioridad</b>       | Alto                                                   |
| Esfuerzo de desarrollo | Medio                                                  |
| Descripción            | Permite el registro de información de los clientes que |
|                        | realizan transacciones comerciales en el local         |
|                        | comercial.                                             |
| <b>Observaciones</b>   | Es importante el ingreso de información del correo     |
|                        | electrónico.                                           |

**Tabla 13:** Descripción de la funcionalidad para el registro de clientes.

La Figura 22 describe esta funcionalidad que permite a los asistentes del almacén registrar información de los clientes al sistema de información, asegurando el registro de toda la información para posteriormente utilizar dicha información para el proceso de facturación electrónica.

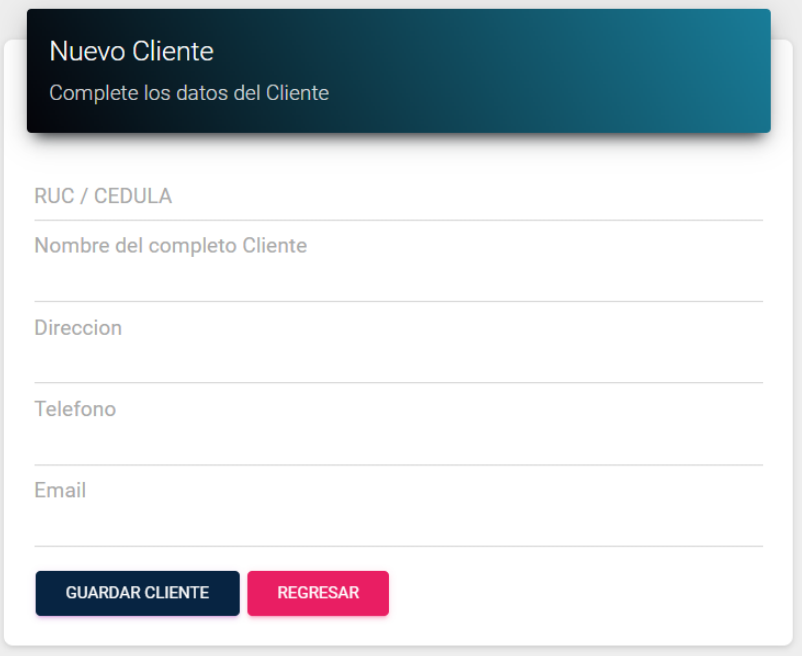

**Figura 22:** Registro de clientes

<span id="page-42-0"></span>En la figura 23 se describe la funcionalidad para verificar los clientes ingresados.

|                | <b>Clientes</b><br>Lista de tus Clientes |   |                           |                           |                           |               |   |                             |
|----------------|------------------------------------------|---|---------------------------|---------------------------|---------------------------|---------------|---|-----------------------------|
|                | ?≺<br>NUEVO CLIENTE                      |   | Clientes<br>12            |                           |                           |               |   |                             |
|                | Mostrar 10 entradas                      |   |                           |                           |                           |               |   | Buscar:                     |
| N1.            | Documento                                | 仙 | Nombre<br>让               | <b>Direccion</b>          | 11 Email                  | 11 Telefono   | 癿 | Opcion 1                    |
| 1.             | 0601823214                               |   | Myriam Trujillo           | Chile 12-19 y Joaquín Ch  | mtrujillo@hotmail.es      | +593987590763 |   | ×                           |
| $\overline{2}$ | 0604512023                               |   | Juan Lopez                | Chile y Almagro           | ksodi@gmail.com           | 2965411       |   | $\mathcal{E}_{\mathcal{A}}$ |
| 3              | 0604574312                               |   | Alfonso Perez             | Av. Jose Leon Mera        | josed@gmail.com           | 2365758       |   | $\mathscr{D}_{\mathbb{Z}}$  |
| 4              | 0604574318                               |   | Germán Avalos             | España y Chile            | sas@gmail.com             | 2967541       |   | $\mathcal{E}_{\mathbb{R}}$  |
| 5              | 0604574319                               |   | Kevin German Avalos Truji | Chile 12-19 y Joaquin Chi | keger-12@hotmail.es       | +593998778328 |   | $\mathscr{D}_\mathbb{R}$    |
| 6              | 1000                                     |   | <b>Consumidor Final</b>   | *****************         | prueba@gmail.com          | 0000000000    |   | $\mathcal{E}_{\mathbb{R}}$  |
| 7              | 1207145358                               |   | BARONA FRANCO GUILLERMO M | direccion                 | gerencia3@asesoriasidt.co | 0963875609    |   | $\blacktriangleright$       |
| 8              | 123456780                                |   | Pedro Alvarez             | Av. Jose Leon Mera        | josed@gmail.com           | 2365758       |   | $\mathcal{E}_{\mathbb{R}}$  |
| 9              | 1234567800                               |   | Jose Olmedo               | Av. Jose Leon Mera        | josed@gmail.com           | 547812        |   | $\mathcal{E}$               |
| 10             | 123456789                                |   | Julio Jaramillo           | Av. Antonio Jose de sucre | j42d@gmail.com            | 2365784       |   | ×                           |

<span id="page-42-1"></span>**Figura 23:** Listado de clientes registrados

# **b) Conectividad con el SRI**

Para el desarrollo de las clases necesarias para construir el XML requerido acorde a la ficha de especificaciones técnica para la "Emisión de comprobantes electrónicos" método de automatización off-line actualizado a enero de 2022, documento en el que se describen los requisitos y configuraciones necesarias para conectarse con el SRI para la emisión de las facturas electrónicas; en este sentido, para el proceso de facturación es necesario:

- **Certificado Digital:** El propietario del local comercial debe contar con un certificado de firma electrónica vigente, este certificado se utilizará para firmar electrónicamente las facturas emitidas desde el sistema, garantizando su autenticidad e integridad.
- **Integración con la API del SRI:** Se requiere integrarse con la API (Interfaz de Programación de Aplicaciones) proporcionada por el SRI, esta API permite enviar las facturas electrónicas emitidas desde tu sistema al SRI para su validación y autorización. La integración debe seguir las especificaciones y protocolos definidos por el SRI para garantizar la interoperabilidad.
- **Envío de Facturas Electrónicas:** Una vez generada una factura electrónica en el sistema, esta debe ser enviada al SRI a través de la API para su procesamiento, esto implica la codificación de la factura en un formato compatible con el estándar establecido por el SRI y el envío de los datos correspondientes al SRI mediante mensajes XML acorde a la estructura requerida por la API.
- **Recepción de Respuestas del SRI:** Después de enviar una factura electrónica al SRI, el sistema recibe las respuestas del SRI que indiquen el estado de la factura, como la confirmación de aceptación o posibles errores que deban corregirse.

## **c) Creación de facturas**

La funcionalidad permite a los usuarios generar facturas electrónicas de forma ágil y precisa para registrar transacciones comerciales, esta característica facilita la selección de clientes y productos o servicios involucrados en la transacción, junto con la posibilidad de personalizar detalles como fechas, términos de pago y notas adicionales. Además, este módulo incluye funciones automáticas para calcular totales, aplicar impuestos y generar números de factura únicos, la [Tabla 14](#page-43-0) detalla esta funcionalidad.

<span id="page-43-0"></span>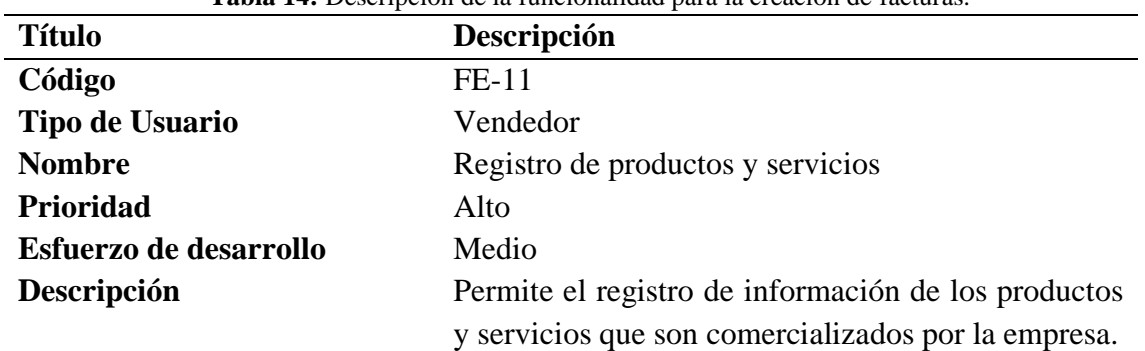

**Tabla 14:** Descripción de la funcionalidad para la creación de facturas.

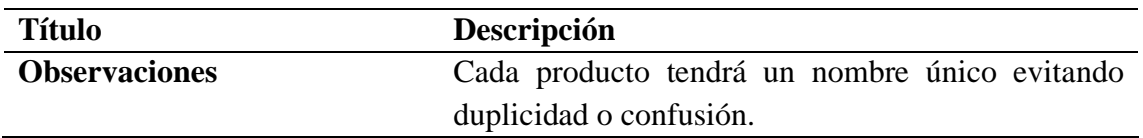

El proceso inicia seleccionando los productos que forman parte de la venta y recopilando la cédula o RUC del cliente, el sistema automáticamente muestra los valores de los productos seleccionados e indica el valor de la compra (ver Figura 24), garantizando la precisión y la coherencia en la documentación financiera de la empresa. La Figura 24 describe la funcionalidad para la generación de compras.

| und de itunes 10                                     | \$15.00<br>\$120.00<br>\$120.00<br>\$15.00 | $\mathbf{1}$<br>$\mathbf{1}$<br>$\blacksquare$ | 15<br>120<br>120 | Codigo de Barras<br><b>VER PRODUCTOS</b><br><b>CONFIRMAR VENTA</b>  |
|------------------------------------------------------|--------------------------------------------|------------------------------------------------|------------------|---------------------------------------------------------------------|
| und de Monitor Samsung 455                           |                                            |                                                |                  |                                                                     |
| und de Celular A300<br>und de Audifonos inalambricos |                                            |                                                |                  |                                                                     |
|                                                      |                                            |                                                |                  |                                                                     |
|                                                      |                                            | $\mathbf{2}$                                   | 30               | $\equiv$ Total:                                                     |
| und de Monitor Asus                                  | \$280.00                                   | $\blacksquare$                                 | 280              | \$565.00                                                            |
|                                                      |                                            |                                                |                  | Nº Identificacion del cliente<br>0604574319<br><b>BUSCAR</b>        |
|                                                      |                                            |                                                |                  | Nombre del cliente<br>Kevin German Avalos Trujillo<br><b>BUSCAR</b> |

**Figura 24:** Generación de compras

<span id="page-44-0"></span>La capacidad de crear facturas electrónicas simplifica el proceso de contabilización y seguimiento de las transacciones comerciales (ver Figura 25), facilitando el proceso de declaraciones al SRI, garantizando la precisión y la coherencia en la documentación financiera de la empresa.

|            | Fecha y Hora:             | 2024-02-10 23:43:36                   |                  |         |
|------------|---------------------------|---------------------------------------|------------------|---------|
| Direccion: |                           | Antonio Jose de Sucre y Vicente Carbo |                  |         |
| Telefono:  |                           | 0993126821                            |                  |         |
|            |                           | SERIE: 001-001-00 000303010           |                  |         |
| Vendedor:  |                           | Administrador Admin                   |                  |         |
| DNI:       |                           | 100                                   |                  |         |
| Cliente:   |                           | <b>Consumidor Final</b>               |                  |         |
| Direccion: |                           | S/N                                   |                  |         |
| Cant.      | Descripcion               |                                       | Precio           | Importe |
| 1          |                           | und de POWERADE DE MA                 | \$0.50           | \$0.50  |
| 1          |                           | und de NUTRIBELA CAUT                 | \$0.50           | \$0.50  |
| 1          |                           | und de MONEDAS CHOCOL                 | \$0.50           | \$0.50  |
| 1          |                           | und de CHEESE YUPI 25                 | \$0.50           | \$0.50  |
| 1          |                           | und de PANCHITOS NATU                 | \$0.50           | \$0.50  |
| 1          |                           | und de GALLETAS RCAS                  | \$0.50           | \$0.50  |
| 1          |                           | und de PURE WATER 1.2                 | \$0.50           | \$0.50  |
| 1          |                           | und de NUGGETS DE POL                 | \$0.50           | \$0.50  |
| 1          |                           | und de CHEETOS MEGA Q                 | \$0.50           | \$0.50  |
|            |                           |                                       | <b>Sub Total</b> | \$4.75  |
|            |                           |                                       | Descuento \$0.00 |         |
|            |                           |                                       | Total            | \$4.75  |
|            |                           |                                       | Efectivo         | \$4.75  |
|            |                           |                                       | Cambio           | \$0.00  |
|            | <b>Articulos Vendidos</b> | 9                                     |                  |         |

**Figura 25:** Generación de factura

#### <span id="page-45-0"></span>**d) Reportes de la gestión de ventas**

El reporte de la gestión de ventas proporciona una visión integral y detallada de las actividades comerciales realizadas; para lo cual, se han integrado varios reportes que permiten ver el flujo de venta por cada turno de empleado (ver Figura 26), las ventas realizadas de contado, las ventas realizadas a crédito, las ventas del mes y finalmente las del año. La Figura 26 muestra la venta generada durante el turno.

| Turnos                                                                       |                              |                                                                                                    |                                           |    |                                  |                    |                 | $\bullet$<br>an. |
|------------------------------------------------------------------------------|------------------------------|----------------------------------------------------------------------------------------------------|-------------------------------------------|----|----------------------------------|--------------------|-----------------|------------------|
| 首<br>Fecha Inicio<br>$- - \Big/ - - \Big/ - - - -$<br>No hay Hora Disponible | ä.<br>No hay Hora Disponible | Fecha Fin<br>$\begin{tabular}{c} $--$ & $-$ & $-$ & $-$ \\ $--$ & $-$ & $-$ & $-$ \\ $--$ & $-$ & $-$ & $-$ & $-$ \\ $$ | $\blacksquare$<br>Ventas durante el turno |    | Ventas<br>\$0.00                 |                    | <b>TURN6845</b> | Turno<br>4309    |
|                                                                              |                              |                                                                                                    |                                           |    |                                  | <b>ABRIR TURNO</b> |                 |                  |
| Detalle del turno<br>Dinero Recibido                                         |                              |                                                                                                    |                                           |    | Turnos de Hoy<br>Lista de turnos |                    |                 |                  |
| Saldo inicial                                                                | 0.00                         |                                                                                                    |                                           | N° | Persona                          |                    | Estado          |                  |
| Efectivo                                                                     | 23.80                        |                                                                                                    |                                           |    |                                  |                    |                 |                  |

<span id="page-45-1"></span>**Figura 26:** Venta generada en el turno

## <span id="page-46-0"></span>**3.8.6 Módulo para la emisión de cotizaciones**

La funcionalidad permite a los usuarios generar cotizaciones para posibles ventas a futuro, esta característica facilita la selección de clientes y productos o servicios involucrados en la transacción, junto con la posibilidad de personalizar detalles como fechas, términos de pago y notas adicionales. Además, este módulo incluye funciones automáticas para calcular totales, aplicar impuestos y generar números de factura únicos, la [Tabla 15](#page-46-1) detalla esta funcionalidad.

<span id="page-46-1"></span>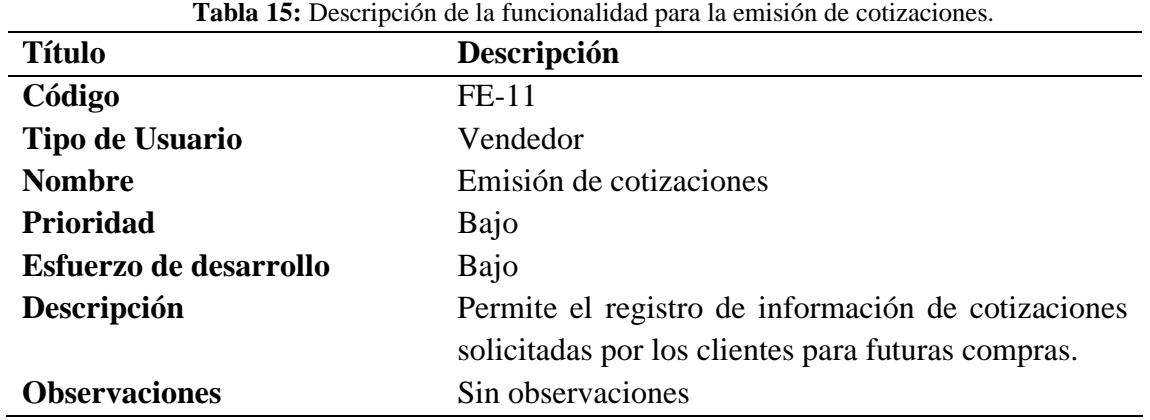

Acorde a lo descrito en la Figura 27, esta funcionalidad optimiza los procesos de emisión de cotizaciones para futuras ventas, contribuye a mantener una buena relación con los clientes que se encuentran interesados en adquirir ciertos productos. A continuación, la Figura 27 muestra la interfaz para la generación de cotizaciones.

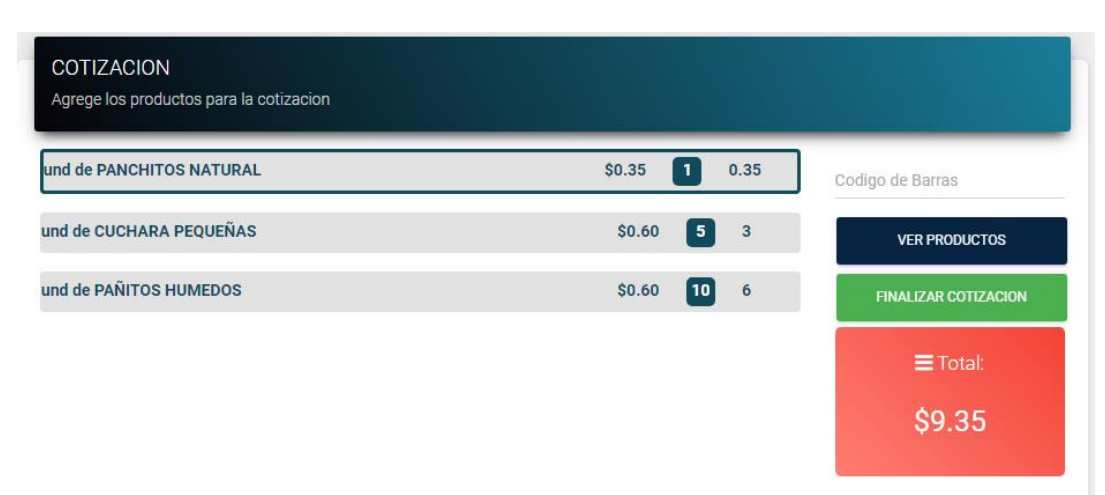

**Figura 27:** Generación de cotizaciones

<span id="page-46-2"></span>En cambio, la Figura 28 muestra la interfaz para mostrar el listado de cotizaciones.

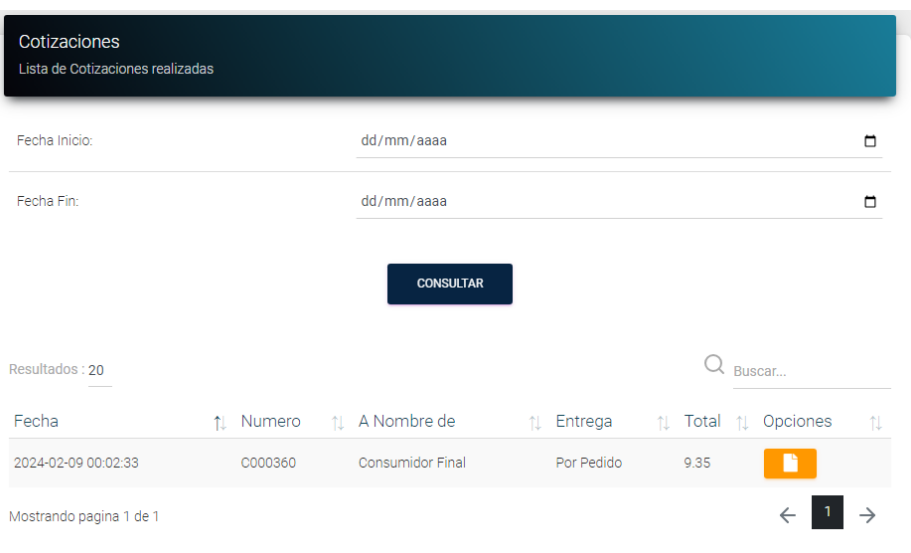

**Figura 28:** Listado de cotizaciones

## <span id="page-47-1"></span><span id="page-47-0"></span>**3.8.7 Módulo para la generación de Kardex de los productos**

La funcionalidad del kardex se centra en llevar un registro detallado y actualizado de los movimientos de inventario de un negocio, incluyendo las entradas y salidas de productos, así como los cambios en el stock disponible. Este sistema proporciona información crucial sobre la cantidad de productos disponibles en el almacén en un momento dado, así como sobre su historial de movimientos, tales como compras, ventas, devoluciones y ajustes de inventario (ver Figura 29). Además, el Kardex permite llevar un control preciso de los costos y el valor de los productos, lo que facilita la toma de decisiones relacionadas con la gestión de inventario y la planificación de compras y ventas. La figura 29 muestra la interfaz para mostrar el reporte de Kardex.

|                                                 | Kardex de productos<br>Completela informacion del lardex |          |                    |              |          |                    |              |                             |                    |                    |
|-------------------------------------------------|----------------------------------------------------------|----------|--------------------|--------------|----------|--------------------|--------------|-----------------------------|--------------------|--------------------|
| Año                                             |                                                          | Mes      |                    |              |          |                    | Producto     |                             |                    |                    |
| 2023                                            | ÷                                                        | Todo     |                    |              |          | ÷                  |              | <b>NACHOS SABOR A QUESO</b> |                    | $\hat{\mathbf{z}}$ |
| <b>ENVIAR SOLICITUD</b>                         |                                                          |          |                    |              |          |                    |              |                             |                    |                    |
| Kardex del Producto<br>Informacion del producto |                                                          |          | <b>ENTRADAS</b>    |              |          | <b>SAI IDAS</b>    |              |                             | <b>EXISTENCIAS</b> |                    |
| Fecha                                           | Producto                                                 | Cantidad | <b>Precio Unit</b> | Total        | Cantidad | <b>Precio Unit</b> | <b>Total</b> | Cantidad                    | <b>Precio Unit</b> | Total              |
| 2023-09-12 20:57:02                             | NACHOS SABOR A OUESO                                     | 6 und    | S0.44              | <b>S2.64</b> |          |                    |              | 6 UND                       | S0.44              | S2.64              |
| 2023-09-12 23:46:13                             | NACHOS SABOR A OUESO                                     |          |                    |              | 1 und    | SO.60              | \$0.60       | 5 UND                       | S0.44              | <b>S2.20</b>       |
| 2023-09-19 21:49:16                             | NACHOS SABOR A QUESO                                     | 6 und    | S0.44              | <b>S2.64</b> |          |                    |              | 11 UND                      | <b>SO.44</b>       | <b>S4.84</b>       |
| 2023-09-23 04:45:20                             | NACHOS SABOR A OUESO                                     |          |                    |              | 1 und    | SO.60              | S0.60        | <b>10 UND</b>               | S0.44              | S4.40              |
| 2023-09-23 04:54:58                             | NACHOS SABOR A OUESO                                     |          |                    |              | 1 und    | SO 60              | \$0.60       | <b>Actival Windows</b>      |                    | \$4.40             |

<span id="page-47-2"></span>**Figura 29:** Reporte Kardex

# <span id="page-48-0"></span>**4. CAPÍTULO IV. RESULTADOS Y DISCUSIÓN**

#### <span id="page-48-1"></span>**4.1 Pruebas de entrega**

Las pruebas para la optimización y funcionamiento del software representan una fase crucial previa a la aceptación final y despliegue, corresponde a un ejercicio de pruebas de integración del funcionamiento completo del software con el objetivo de asegurar la eficacia de este, en esta etapa se busca mejorar el rendimiento, corregir posibles fallos y realizar pruebas exhaustivas que garanticen el funcionamiento óptimo. Para esta fase se aplicó el método de evaluación de caja negra, ya que permite analizar las funcionalidades y la respuesta del software centrándose en examinar el comportamiento de este en función de sus especificaciones. Para lo cual, a través de la conformación de un equipo evaluador con 2 personas adicionales se realizaron pruebas representativas para cubrir diversos escenarios de uso, verificando cómo el sistema responde a diferentes entradas y condiciones. A continuación, se describen las pruebas realizadas con distintos escenarios y sus resultados.

#### <span id="page-48-2"></span>**4.1.1 Módulo para la gestión de productos y servicios**

Las pruebas de la sección de productos y servicios buscan comprobar el óptimo funcionamiento de las distintas opciones desarrolladas, en la [Tabla 16](#page-48-3) se muestra los resultados obtenidos de las distintas pruebas realizadas.

<span id="page-48-3"></span>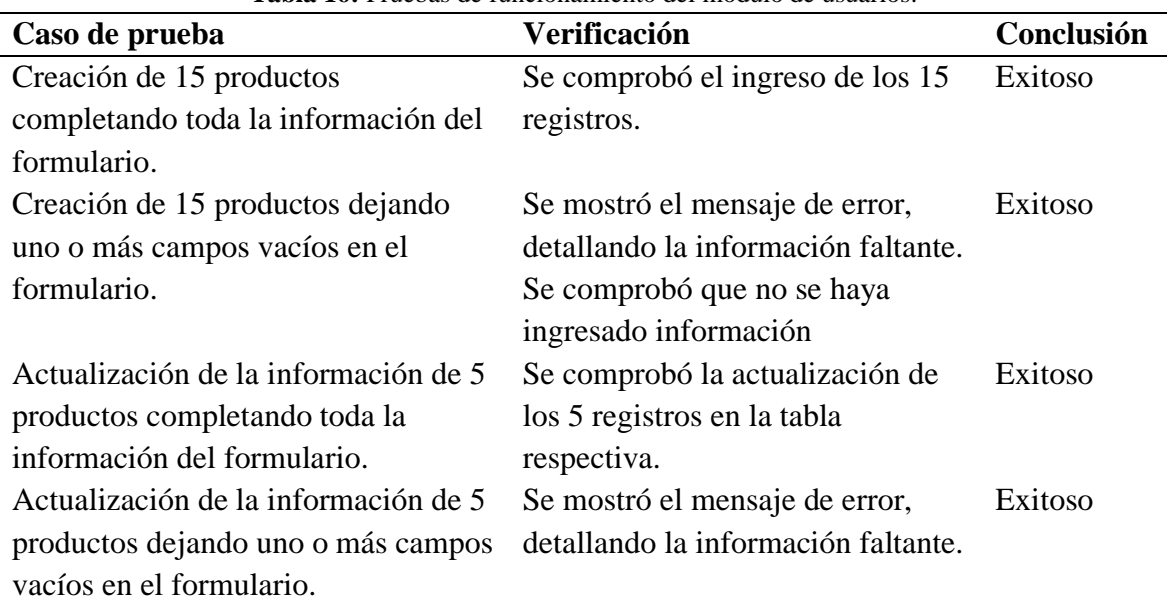

**Tabla 16:** Pruebas de funcionamiento del módulo de usuarios.

A continuación, la Figura 30 muestra el mensaje de ingreso correcto de productos.

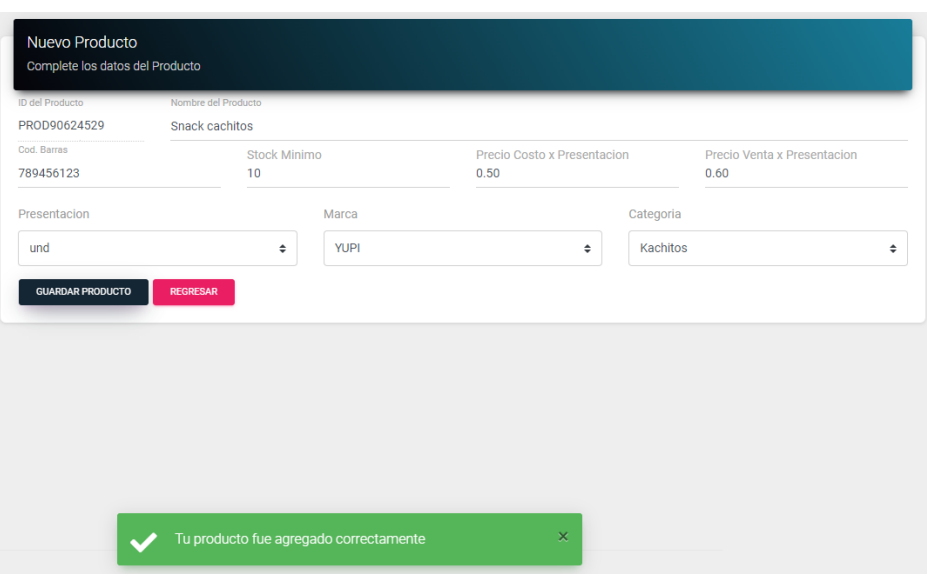

**Figura 30:** Registro de nuevos productos

<span id="page-49-2"></span>La Figura 31 muestra todos los productos ingresados al sistema permitiendo exportar a Excel.

| Productos<br>Lista de tus Productos |                          |            |                          |       |                |                                              |               |
|-------------------------------------|--------------------------|------------|--------------------------|-------|----------------|----------------------------------------------|---------------|
| $\blacktriangledown$                | Productos<br>530         | k          | Importar Productos desde | Excel |                |                                              |               |
| +NUEVO PRODUCTO                     |                          | + IMPORTAR |                          |       |                |                                              |               |
| Mostrar 10 entradas                 |                          |            |                          |       |                | Buscar:                                      |               |
| Código 1 Producto                   |                          |            |                          |       |                |                                              |               |
| $\bullet$<br>PROD011544             | <b>CUCHARA PEQUEÑAS</b>  | 75642      | S/N                      | S/N   | $\overline{2}$ | $\overline{\text{}}\text{d}\text{d}\text{d}$ | <b>SHIP</b>   |
| $\bullet$<br>PROD014764             | <b>OLIMPIA ANTIVIRAL</b> |            | 7861048607032<br>S/N     | S/N   | $\overline{2}$ | 酝                                            | <b>THE ST</b> |
|                                     |                          |            |                          |       |                |                                              |               |
| $\bullet$<br>PROD017364             | CONTENEDORES CUADRADOS   |            | 7861010900314<br>S/N     | S/N   | $\mathbf{1}$   | 鲕                                            | <b>THE ST</b> |
| $\bullet$<br>PROD018845             | PAÑITOS HUMEDOS          |            | 7702026148126<br>S/N     | S/N   | $\overline{2}$ | এই                                           | m.            |

**Figura 31:** Listado de productos ingresados

#### <span id="page-49-3"></span><span id="page-49-0"></span>**4.1.2 Módulo para la gestión de compras**

Las pruebas de la sección de proveedores buscan comprobar el óptimo funcionamiento de las distintas opciones desarrolladas, en la [Tabla 17](#page-49-1) se muestra los resultados obtenidos de las distintas pruebas realizadas.

**Tabla 17:** Pruebas de funcionamiento del módulo de proveedores

<span id="page-49-1"></span>

| Caso de prueba                                     | Verificación                     | Conclusión |
|----------------------------------------------------|----------------------------------|------------|
| Creación de 10 proveedores                         | Se comprobó el ingreso de los 10 | Exitoso    |
| completando toda la información<br>del formulario. | registros.                       |            |

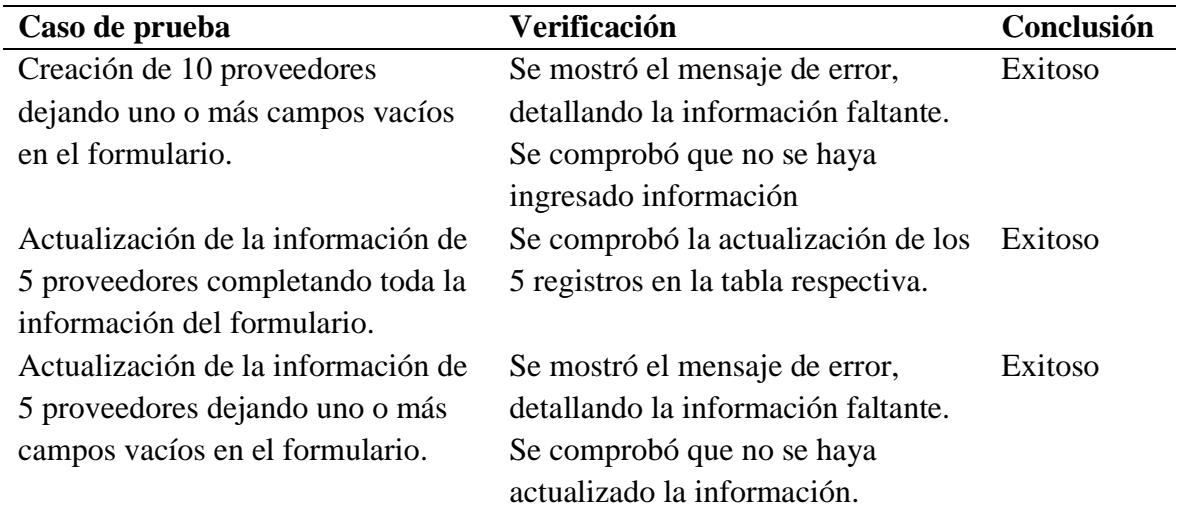

La Figura 33 muestra el mensaje de ingreso correcto del proveedor.

Ver Proveedor

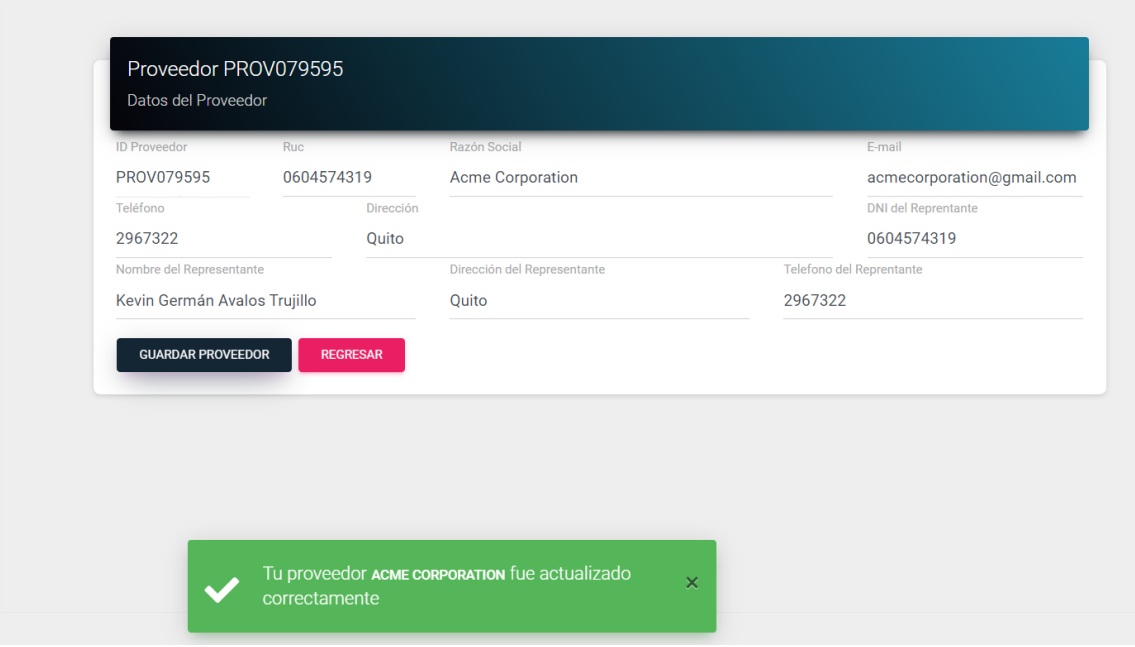

**Figura 32:** Registro de nuevos proveedores

<span id="page-50-0"></span>A continuación, en la Figura 34 muestra todos los proveedores ingresados al sistema.

| Ⴛ                                        | Proveedores<br>10 |                           |             |   |
|------------------------------------------|-------------------|---------------------------|-------------|---|
| + NUEVO PROVEEDOR<br>Mostrar 10 entradas |                   |                           | Buscar:     |   |
| Código                                   | <b>1L RUC</b>     | $\uparrow\downarrow$ R.S. | ti Teléfono | 仙 |
| ٠<br>PROV079595                          | 0604574319        | Acme Corporati            | 2967322     |   |
| $\bullet$<br>PROV080556                  | 23456789012       | Global Solutio            | 0987563256  |   |
| Θ<br>PROV133529                          | 12345678901       | Comercializado            | 0998663210  |   |
| $\bullet$<br>PROV142534                  | 34567890123       | Tecnologías G             | 29874511    |   |
| $\bullet$<br>PROV479573                  | 45678901234       | Innovaciones D            | 032968544   |   |
| $\bullet$<br>PROV485430                  | 67890123456       | Soluciones Zet            | 2967311     |   |
| $\bullet$<br>PROV491532                  | 78901234567       | Industrias Eta            | 0986321500  |   |

**Figura 33:** Listado de proveedores

<span id="page-51-1"></span>Las pruebas de la sección de proveedores buscan comprobar el óptimo funcionamiento de las distintas opciones desarrolladas, en la [Tabla 18](#page-51-0) se muestra los resultados obtenidos de las distintas pruebas realizadas.

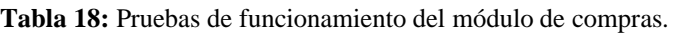

<span id="page-51-0"></span>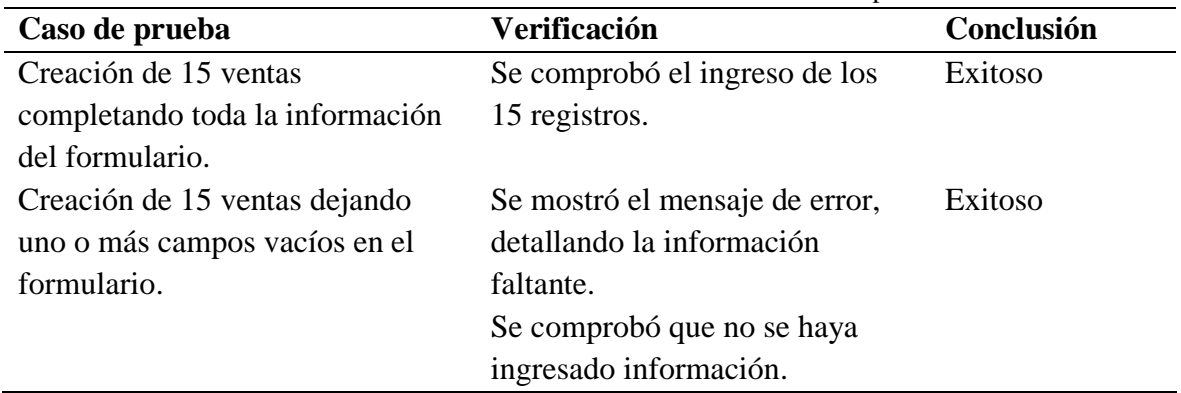

A continuación, la Figura 35 muestra el mensaje de ingreso correcto de compras.

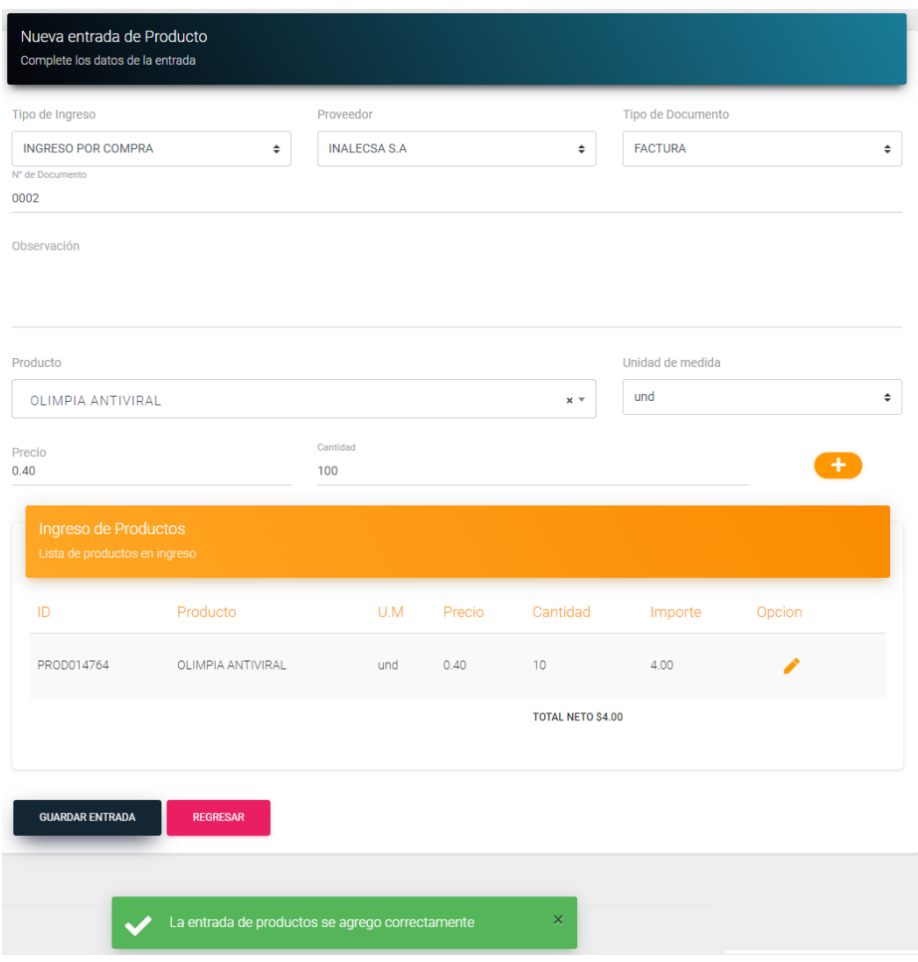

**Figura 34:** Registro de nuevas compras

<span id="page-52-0"></span>La Figura 36 muestra el listado de todas las compras realizadas.

| Ħ                                     |                    | Entradas<br>$\overline{2}$ |                          |              |                 |              |                                    |   |
|---------------------------------------|--------------------|----------------------------|--------------------------|--------------|-----------------|--------------|------------------------------------|---|
|                                       |                    |                            |                          |              |                 |              |                                    |   |
| + NUEVO COMPRA<br>Mostrar 10 entradas |                    |                            |                          |              |                 | Buscar:      |                                    |   |
| ID                                    | Tipo<br>1⊥         |                            | 11 Proveedor             | 11 Documento |                 |              | 1 N° Doc 1 Total Neto 1 F.Registro | 癿 |
| $\bullet$<br><b>ENTR281</b>           | Ingreso por compra |                            | <b>DISTRIBUIDORA DHD</b> | Factura      | 10 <sup>°</sup> | <b>S4.00</b> | 2024-02-09                         |   |

**Figura 35:** Listado de compras realizadas

<span id="page-52-1"></span>La Figura 37 muestra la funcionalidad para consultar compras por un rango de fechas.

|                                                            | Buscar compras por fecha |                                         |                  |                     |                     |                             |        |
|------------------------------------------------------------|--------------------------|-----------------------------------------|------------------|---------------------|---------------------|-----------------------------|--------|
| Fecha Inicio:                                              |                          |                                         | 01/02/2024       |                     |                     |                             | $\Box$ |
| Fecha Fin:                                                 |                          |                                         | 09/02/2024       |                     |                     |                             | $\Box$ |
|                                                            |                          |                                         |                  | <b>CONSULTAR</b>    |                     |                             |        |
|                                                            | Mostrar 10 entradas      |                                         | <b>Documento</b> | <sup>1</sup> N° Doc | <b>1 Total Neto</b> | Buscar:                     |        |
| ID<br>$\bullet$<br><b>ENTR281</b>                          | Ingreso por<br>compra    | t Tipo t Proveedor<br>DISTRIBUIDORA DHD | Factura          | 10                  | S4.00               | f. F.Registro<br>2024-02-09 | 11     |
|                                                            | Ingreso por<br>compra    | INALECSA S.A.                           | Factura          | 0002                | S67.00              | 2024-02-09                  |        |
| $\bullet$<br><b>ENTR390</b><br>$\bullet$<br><b>ENTR490</b> | Ingreso por<br>compra    |                                         | Factura          |                     | SO.81               | 2024-02-08                  |        |

**Figura 36:** Filtrado de compras por fechas determinadas

# <span id="page-53-2"></span><span id="page-53-0"></span>**4.1.3 Módulo para la gestión de ventas**

Las pruebas de la sección de ventas buscan comprobar el óptimo funcionamiento de las distintas opciones desarrolladas, en la Tabla 19 se muestra los resultados obtenidos de las distintas pruebas realizadas.

<span id="page-53-1"></span>

| Caso de prueba                | Verificación                   | Conclusión |
|-------------------------------|--------------------------------|------------|
| Creación de 15 ventas         | Se comprobó el ingreso de los  | Exitoso    |
| completando toda la           | 15 registros.                  |            |
| información del formulario.   |                                |            |
| Creación de 15 ventas dejando | Se mostró el mensaje de error, | Exitoso    |
| uno o más campos vacíos en el | detallando la información      |            |
| formulario.                   | faltante.                      |            |
|                               | Se comprobó que no se haya     |            |
|                               | ingresado información          |            |

**Tabla 19:** Pruebas de funcionamiento del módulo de ventas.

La Figura 38, muestra el registro de una nueva venta la cual será ejecutada.

| und de VINO MIRA FLORES 750ML |                                   | \$5.00                          | $\lceil \cdot \rceil$<br>$5\phantom{.0}$ | Codigo de Barras                       |
|-------------------------------|-----------------------------------|---------------------------------|------------------------------------------|----------------------------------------|
| und de POLITO CRUNCHY 75ML    |                                   | \$0.50<br>$\lceil \cdot \rceil$ | 0.5                                      | <b>VER PRODUCTOS</b>                   |
| und de CHEETOS MEGA QUESO 46G | PAGO AL CONTADO<br>PAGO A CREDITO | 50                              | $\vert$ 1 $\vert$<br>0.5                 | <b>CONFIRMAR VENTA</b>                 |
|                               | Total a Pagar                     |                                 |                                          | $\equiv$ Total:                        |
|                               | \$6.00<br>Descuento<br>0.00       |                                 |                                          | \$6.00                                 |
|                               | Visualizar Ticket                 |                                 |                                          | Nº Identificacion del cliente<br>100   |
|                               | Imprimit Ticket                   |                                 |                                          | <b>BUSCAR</b>                          |
|                               | <b>TERMINAR VENTA</b>             |                                 |                                          | Nombre del cliente<br>Consumidor Final |
|                               |                                   |                                 |                                          | Direccion del cliente<br>S/N           |

**Figura 38:** Registro de nueva venta

La Figura 39, muestra el mensaje de error al registrar nueva venta.

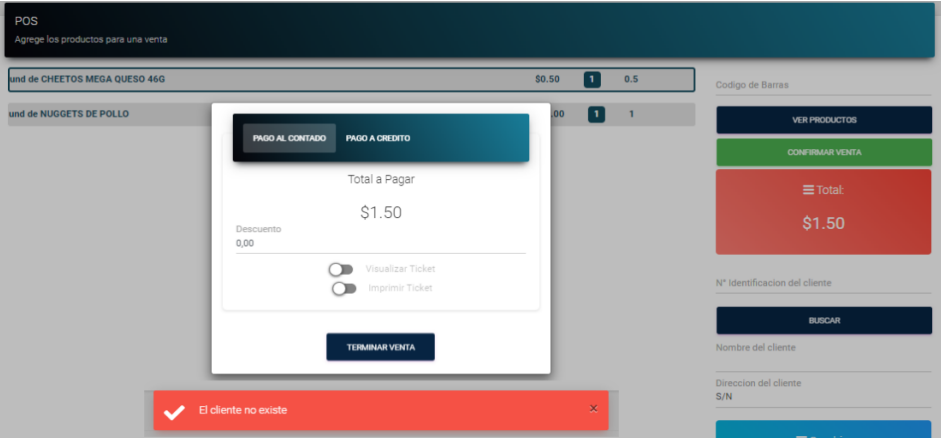

**Figura 39:** Mensaje de error al registrar nueva venta

# <span id="page-54-0"></span>**4.2 Productividad en el desarrollo del software de facturación**

Para medir la productividad que presenta el software de facturación electrónica se midió con el número de funcionalidades que tiene el software de facturación y del tiempo de desarrollo de este.

(Betancourt, 2017) define la productividad como la relación entre las funcionalidades obtenidas y el tiempo total empleado para obtenerla. Una formula comúnmente utilizada para calcular la productividad es:

$$
Productividad = \frac{Functionalidades}{Tiempo total empleado}
$$

Donde la funcionalidad: Es el número de funcionalidades o subprocesos que se implementaron en el software de facturación y el tiempo: Es el tiempo total que se tardó en desarrollar el software de facturación. Esto incluye el tiempo dedicado a la definición de requerimientos y diseño inicial, desarrollo de los módulos del sistema, pruebas de funcionamiento y correcciones.

$$
Productividad = \frac{14\,functionalidades}{5\,meses} = 2.8\,functionalidades\,por\,mes
$$

#### <span id="page-55-0"></span>**4.2.1 Tiempo de entrega (lead time)**

Es el tiempo que transcurre entre él envió de una orden al software de facturación en este caso la entrega de una factura hasta que se procesa la misma, se consideraron los datos de entrada, datos salientes, solicitudes y el tiempo de respuesta el cual es de 6.82 segundos lo cual demuestra que tiene una alta productividad al optimizar tiempo. A continuación, en la Figura 40 se puede observar las 5 gráficas diferentes mencionadas.

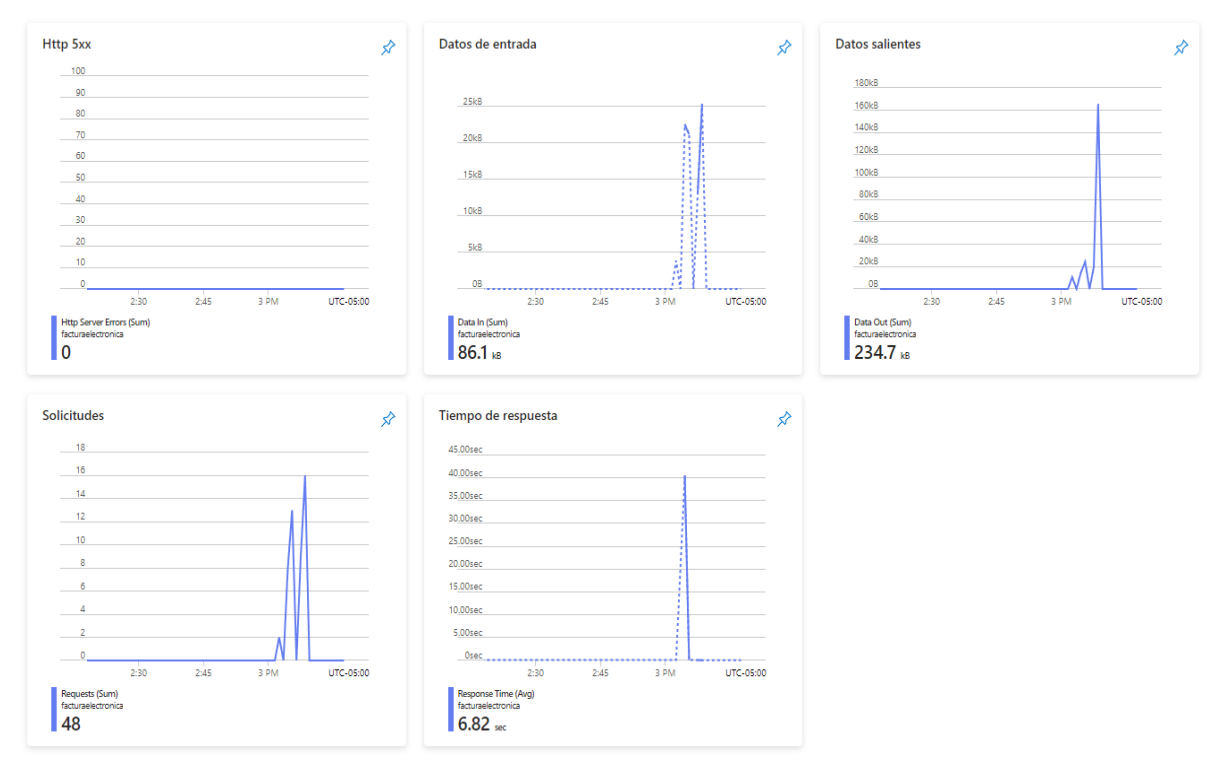

**Figura 40:** Gráficas de lead time

## <span id="page-56-0"></span>**4.2.2 Cantidad de código**

Para medir la cantidad de código producido en el desarrollo del software de facturación electrónica se utilizó una extensión del editor Visual Studio Code llamada "VS Code Counter" se encarga de realizar un análisis estático del código fuente para identificar cual es la cantidad de dicho código, incluidas las duplicaciones de código, cuenta líneas en blanco, líneas de comentarios y líneas físicas de código fuente en varios lenguajes de programación, este indicador sirvió para medir la productividad y ayuda a equipos de trabajo para priorizar, abordar las áreas que requieren más atención en lo referente a codificación. A continuación, en la Figura 42 muestra los resultados.

| <b>Summary</b>                                                                 |                |              |          |              |         |  |  |  |  |
|--------------------------------------------------------------------------------|----------------|--------------|----------|--------------|---------|--|--|--|--|
| Date: 2024-04-10 16:36:01                                                      |                |              |          |              |         |  |  |  |  |
| Directory c:\Users\UserPRO\Desktop\Facturacion 8.2                             |                |              |          |              |         |  |  |  |  |
| Total : 429 files, 85729 codes, 38777 comments, 12197 blanks, all 136703 lines |                |              |          |              |         |  |  |  |  |
| Summary / Details / Diff Summary / Diff Details                                |                |              |          |              |         |  |  |  |  |
| Languages                                                                      |                |              |          |              |         |  |  |  |  |
| language                                                                       | <b>files</b>   | code         | comment  | <b>blank</b> | total   |  |  |  |  |
| <b>PHP</b>                                                                     | 365            | 79,575       | 38,738   | 12.012       | 130.325 |  |  |  |  |
| <b>HTML</b>                                                                    | 60             | 3.459        | 39       | 183          | 3.681   |  |  |  |  |
| <b>XML</b>                                                                     | $\overline{2}$ | 2.673        | $\Omega$ | 1            | 2.674   |  |  |  |  |
| <b>CSS</b>                                                                     | $\mathbf{1}$   | 21           | $\Omega$ | $\mathbf{1}$ | 22      |  |  |  |  |
| Ini                                                                            | 1              | $\mathbf{1}$ | $\Omega$ | $\Omega$     | 1       |  |  |  |  |

**Figura 41:** Resultados cantidad de código

Como se puede observar se tiene que el software de facturación programado en el lenguaje de PHP con un total de: 429 archivos, 85729 códigos, 38777 comentarios, 12197 espacios en blanco y 136703 líneas de código generadas para el desarrollo del software de facturación.

# <span id="page-57-0"></span>**4.2.3 Tasa de éxito de la meta del sprint**

La metodología RAD se enfoca en sprints como parte integral de su estructura, la tasa de éxito de la meta del sprint se refiere al porcentaje con el que un equipo de desarrollo logra alcanzar la meta que se propuso para un sprint determinado. La tabla 20 se presenta los sprints.

<span id="page-57-1"></span>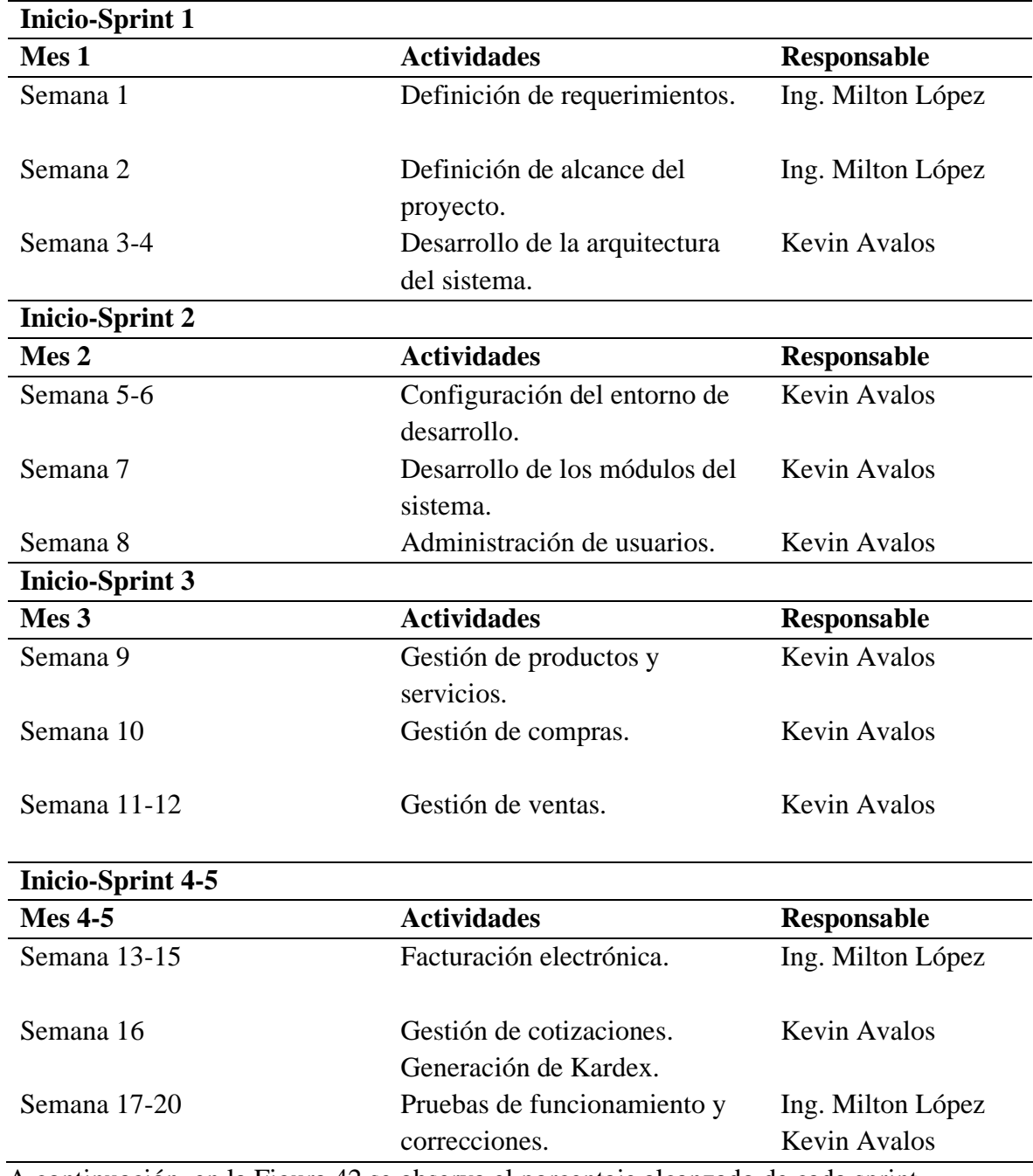

**Tabla 20:** Planificación de las metas de cada sprint.

A continuación, en la Figura 42 se observa el porcentaje alcanzado de cada sprint.

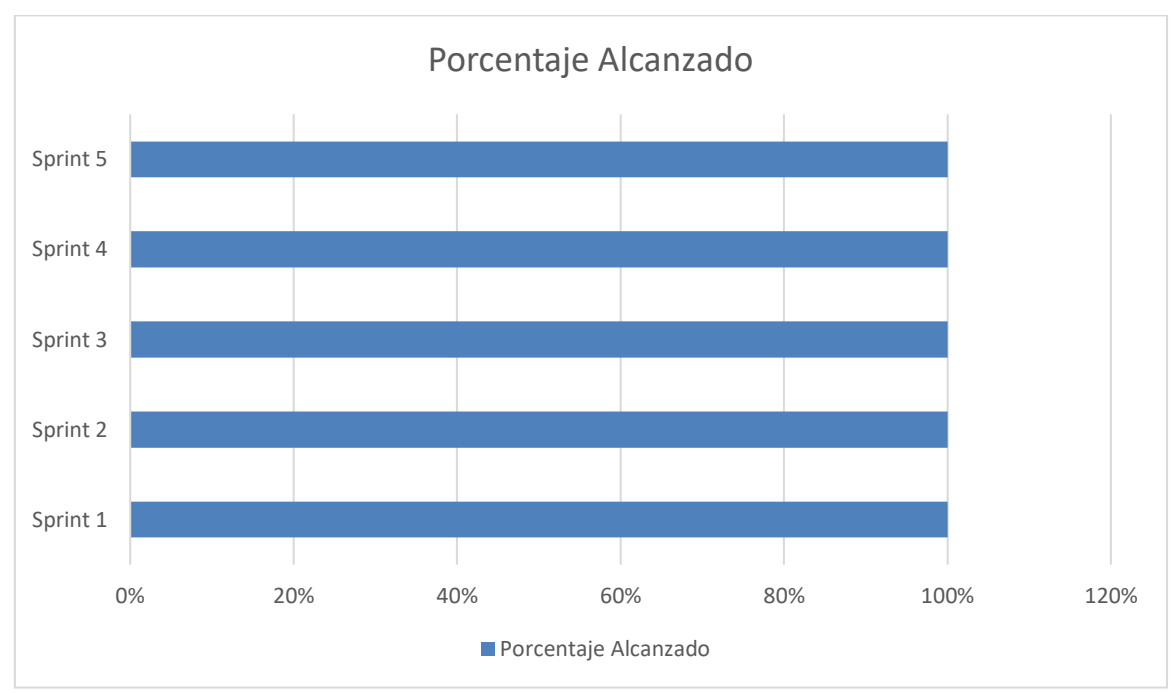

**Figura 42:** Porcentaje alcanzado

Se obtuvo una tasa de éxito del 100% ya que se logró completar cada uno de los sprints en el tiempo planeado con cada una de las actividades ejecutadas y demuestra que tiene una muy alta productividad.

# <span id="page-59-0"></span>**5. CAPÍTULO V. CONCLUSIONES y RECOMENDACIONES**

#### <span id="page-59-1"></span>**5.1 Conclusiones**

- Luego de recopilar información bibliográfica sobre la metodología *Desarrollo Rápido de Aplicaciones* (RAD), se obtuvo una comprensión de los principios, técnicas y mejores prácticas asociadas con este enfoque de desarrollo, proporcionando una base teórica que respalda la implementación del sistema de facturación electrónica en Azure. De la información analizada se identificaron tres beneficios clave: la entrega rápida de prototipos, la adaptabilidad a los cambios y la colaboración efectiva entre equipos.
- Tras completar el desarrollo del software de facturación electrónica sobre plataformas Azure, se destaca la importancia y los beneficios significativos de esta elección. Azure ofrece una infraestructura escalable, segura y confiable que ha permitido la implementación exitosa del sistema, la flexibilidad y la variedad de servicios integrados que proporciona facilitó el desarrollo y la gestión del software, garantizando su rendimiento óptimo y su conformidad con los estándares de seguridad y privacidad. Además, se obtuvo el beneficio de la aplicación implementada en la nube, lo que permitió no tener ninguna infraestructura local.
- Tras evaluar la productividad del desarrollo de software utilizando la metodología RAD, se evidencia su impacto positivo en el proyecto demostrando ser efectiva para acelerar el proceso de programación al permitir la entrega rápida de prototipos funcionales y adaptarse ágilmente a los cambios en los requisitos del negocio. Esto ha resultado en una mayor eficiencia en la ejecución del proyecto, reduciendo el tiempo y los recursos necesarios para completar las etapas de desarrollo con una tasa de éxito del 100% y un indicador de productividad de 2.8 (funcionalidades desarrolladas) / (mes); además, la colaboración activa entre los equipos de desarrollo y los stakeholders facilitó la identificación temprana de problemas y la implementación de soluciones, contribuyendo así a la mejora continua del producto final.

## <span id="page-60-0"></span>**5.2 Recomendaciones**

- **Gestionar la seguridad de manera proactiva:** Dado que la seguridad de los datos es fundamental en un sistema de facturación electrónica, se recomienda implementar medidas de seguridad sólidas en Azure, como el cifrado de datos en reposo y en tránsito, la configuración adecuada de los controles de acceso y la monitorización constante de posibles vulnerabilidades. Además, se sugiere realizar evaluaciones de seguridad periódicas y capacitar al personal sobre las mejores prácticas de seguridad para garantizar la protección continua de los datos sensibles.
- **Optimizar la escalabilidad y el rendimiento:** Azure ofrece una infraestructura altamente escalable, por lo que es importante diseñar el sistema de facturación electrónica de manera que pueda crecer y adaptarse fácilmente a medida que aumenten las demandas del negocio. Esto implica utilizar los servicios de Azure para gestionar eficientemente la carga de trabajo y garantizar un rendimiento óptimo incluso en momentos de alta demanda. Además, se recomienda realizar pruebas exhaustivas de rendimiento para identificar cuellos de botella y optimizar el sistema para un rendimiento óptimo.
- **Identificación de áreas de mejora:** La evaluación de la productividad proporciona una visión detallada del proceso de desarrollo, permite identificar áreas específicas que podrían mejorarse. Esto determina si la metodología RAD está siendo efectiva en términos de la cantidad de trabajo realizado en un período de tiempo dado.

## <span id="page-61-0"></span>**BIBLIOGRÁFIA**

- Báez, C., & Clunie, C. (2020). El modelo tecnológico para la implementación de un proceso de educación ubicua en un ambiente de computación en la nube móvil. *Revista UIS Ingenierías, 19*(4), 77-88. doi:https://doi.org/10.18273/revuin.v19n4-2020007
- Betancourt, D. F. (27 de mayo de 2017). *Productividad: Definición, medición y diferencia con eficacia y eficiencia.* Obtenido de https://www.ingenioempresa.com/productividad/
- Cárdenas, B., & Olarte, C. (2022). Análisis de seguridad entre microservicios con Amazon Web Service. *Revista Logos Ciencia & Tecnología, 14*(2), 45-52. doi:https://doi.org/10.22335/rlct.v14i2.1546
- Código Tributario. (2005). *Código Tributario.* Obtenido de https://www.ces.gob.ec/lotaip/2018/Agosto/Anexos-literala2/CODIGO%20TRIBUTARIO.pdf
- Constitución del Ecuador. (2008). *CONSTITUCION DE LA REPUBLICA DEL ECUADOR 2008.* Obtenido de https://www.oas.org/juridico/pdfs/mesicic4\_ecu\_const.pdf
- Conzultek. (2023). *Computación en la nube: ¿qué es y cuáles son sus alcances?* Obtenido de Sitio web Conzultek: https://blog.conzultek.com/teletrabajo/que-es-computacionnube-sus-alcances
- Garcés, H., Jalón, E., & Albarracín, L. (2021). Análisis de la metodología de desarrollo rápido de aplicaciones en el control de nóminas agrícolas. *Revista Arbitrada Interdisciplinaria Koinonía, 11*, 199-225. Obtenido de https://www.redalyc.org/journal/5768/576868768014/
- Gelvis, J., Roa, S., Cáceres, C., & Mantilla, H. (2021). PROPUESTA DE ARQUITECTURA EMPRESARIAL PARA EL GRUPO DE PERFORACIÓN DE ECOPETROL ICP USANDO EL MARCO DE REFERENCIA TOGAF. *Revista Politécnica, 17*(33), 22-33. doi:https://doi.org/10.33571/rpolitec.v17n33a2
- Heredia, H., Coronel, J., & Cortés, J. (2019). Confiar en la nube:Estudio de seguridad en Tecnología Cloud Computing utilizando Backtrack 5 y Medusa. *Revista Politécnica, 34*(2). Obtenido de https://www.redalyc.org/articulo.oa?id=688773654007
- Hiberus. (2023). *De una arquitectura tradicional a una arquitectura microservicios*. Obtenido de Sitio web Hiberus: https://www.hiberus.com/crecemos-contigo/de-unaarquitectura-tradicional-a-microservicios/
- Ingeniería de Software. (2018). *Metodologia RAD*. Obtenido de Sitio web: https://sisingblog.wordpress.com/2017/04/03/metodologia-rad/
- Java. (2023). *Java*. Obtenido de Sitio web Oracle: https://www.java.com/es/
- Laura, C. A. (2023). Pruebas de Software para Microservicios. *Innovación y Software, 4*(1), 151-160. Obtenido de https://www.redalyc.org/journal/6738/673874721011/673874721011.pdf
- Ley de Comercio Electrónico, firmas y mensajes de datos. (2002). *Ley de Comercio Electrónico, firmas y mensajes de datos.* Obtenido de Sitio web: https://www.telecomunicaciones.gob.ec/wp-

content/uploads/downloads/2012/11/Ley-de-Comercio-Electronico-Firmas-y-Mensajes-de-Datos.pdf

- Ley de Régimen Tributario Interno. (2018). *Ley de Régimen Tributario Interno.* Obtenido de https://www.ces.gob.ec/lotaip/2018/Agosto/Anexos-literala2/LEY%20DE%20REGIMEN%20TRIBUTARIO%20INTERNO,%20LRTI.pdf
- López, D. (2022). Transformación digital del contador público en Venezuela. *Actualidad Contable Faces, 25*(45), 25-52. doi:https://doi.org/10.53766/ACCON/2022.01.45.02
- Macías, A., Molina, L., & Jalón, E. (2021). Aplicativo web para la búsqueda y ubicación de libros en bibliotecas de Instituciones Escolares. *Revista Arbitrada Interdisciplinaria Koinonía, 6*(11). doi:https://doi.org/10.35381/r.k.v6i11.1197
- Mamani, Z., Del Pino, L., & Gonzales, J. (2020). Arquitectura basada en Microservicios y DevOps para una ingeniería de software continua. *Industrial Data, 23*(2). doi:https://doi.org/10.15381/idata.v23i2.17278
- Microsoft Azure. (2023). *Crea soluciones en la nube con una cuenta gratuita de Azure*. Obtenido de Sitio web Microsfot: https://azure.microsoft.com/esmx/free/search/?&ef\_id=\_k\_Cj0KCQiAwP6sBhDAARIsAPfK\_wbn-UQZ3nyxvRdk6LNehwvP8NJNG4\_BLz9GMyH79M\_FaK0XA5s1Jq8aApPFEAL

w\_wcB\_k\_&OCID=AIDcmmvcssag76\_SEM\_\_k\_Cj0KCQiAwP6sBhDAARIsAPf K\_wbn-UQZ3nyxvRdk6LNehwvP8NJNG4\_BLz9GMyH79M\_FaK0XA5s

- Microsoft Dotnet. (2023). *El lenguaje de programación moderno, innovador y de código abierto para crear todas sus aplicaciones.* Obtenido de Sitio web Microsoft: https://dotnet.microsoft.com/es-es/languages/csharp
- Microsoft Learn. (2023). *Arquitectura de referencia empresarial para DevTest Labs*. Obtenido de Sitio web Microstf Learn: https://learn.microsoft.com/eses/azure/devtest-labs/devtest-lab-reference-architecture
- Palma, E., Milena, D., Díaz, M., & Lizeth, D. (2022). Diseño de estrategias para promover la digitalización contable en las microempresas de la zona centro de El Espinal– Tolima. *Revista Científica Hermes*(31), 76-91. Obtenido de https://www.redalyc.org/journal/4776/477671228005/477671228005.pdf
- PHP. (2023). *PHP*. Obtenido de Sitio web PHP: https://www.php.net/
- Ramírez, J., Oliva, N., & Andino, M. (2022). Cumplimiento tributario y facturación electrónica en ecuador: evaluación de impacto. *Problemas del desarrollo, 53*(208), 97-123. doi:https://doi.org/10.7440/res64.2018.03
- Reyes, A., Mendoza, A., & Salinas, J. (2023). Modelo de Autentificación de Doble Factor. *Innovación y Software, 4*(1), 82-95. Obtenido de https://www.redalyc.org/journal/6738/673874721006/673874721006.pdf
- Rodríguez, P., Alonso, J., & Sánchez, J. C. (2021). ¿Cuál es la madurez que necesitarían los procesos para el desarrollo de sistemas de software crítico? *REICIS. Revista Española de Innovación, Calidad e Ingeniería del Software, 1*(2), 31-41. Obtenido de https://www.redalyc.org/articulo.oa?id=92210204
- Selvam, S., & Thabasu, S. (2018). Analysis of the major issues in Cloud Computing Environments. *IARS' International Research Journal, 5*(2), 1-14. Obtenido de https://www.redalyc.org/articulo.oa?id=663873398003
- SRI. (2023). *Facturación Electrónica*. Obtenido de Sitio web SRI: https://www.sri.gob.ec/facturacion-electronica
- STAMBIA. (2023). *API & Web Services component*. Obtenido de Sitio web : https://www.stambia.com/es/soluciones/por-tecnologia/tiempo-real/webservicesapi-integracion
- Vargas, J. C., Sandoval, J. J., & Vera, F. H. (2020). Implementación de un repositorio para el catálogo, búsqueda y uso de componentes software reutilizables en el desarrollo de aplicaciones web. *Revista UIS Ingenierías, 19*(2), 11-20. doi:https://doi.org/10.18273/revuin.v19n2-2020002
- Velasquez, S., Monsalve, D., Zapata, M., Gómez, M., & Ríos, J. (2019). Pruebas a aplicaciones móviles: avances y retos. *Lámpsakos, 21*, 39-50. doi:https://doi.org/10.21501/21454086.2983
- Veronezi, S., & Dai, C. (2023). Cloud computing projects: critical success factors. *RAUSP Management Journal, 58*(1), 5-21. doi:https://doi.org/10.1108/RAUSP-06-2021- 0107
- Yagüe, A., & Garbajosa, J. (2019). Comparativa práctica de las pruebas en entornos tradicionales y ágiles. *REICIS. Revista Española de Innovación, Calidad e Ingeniería del Software, 5*(4), 19-32. Obtenido de https://www.redalyc.org/articulo.oa?id=92217159004